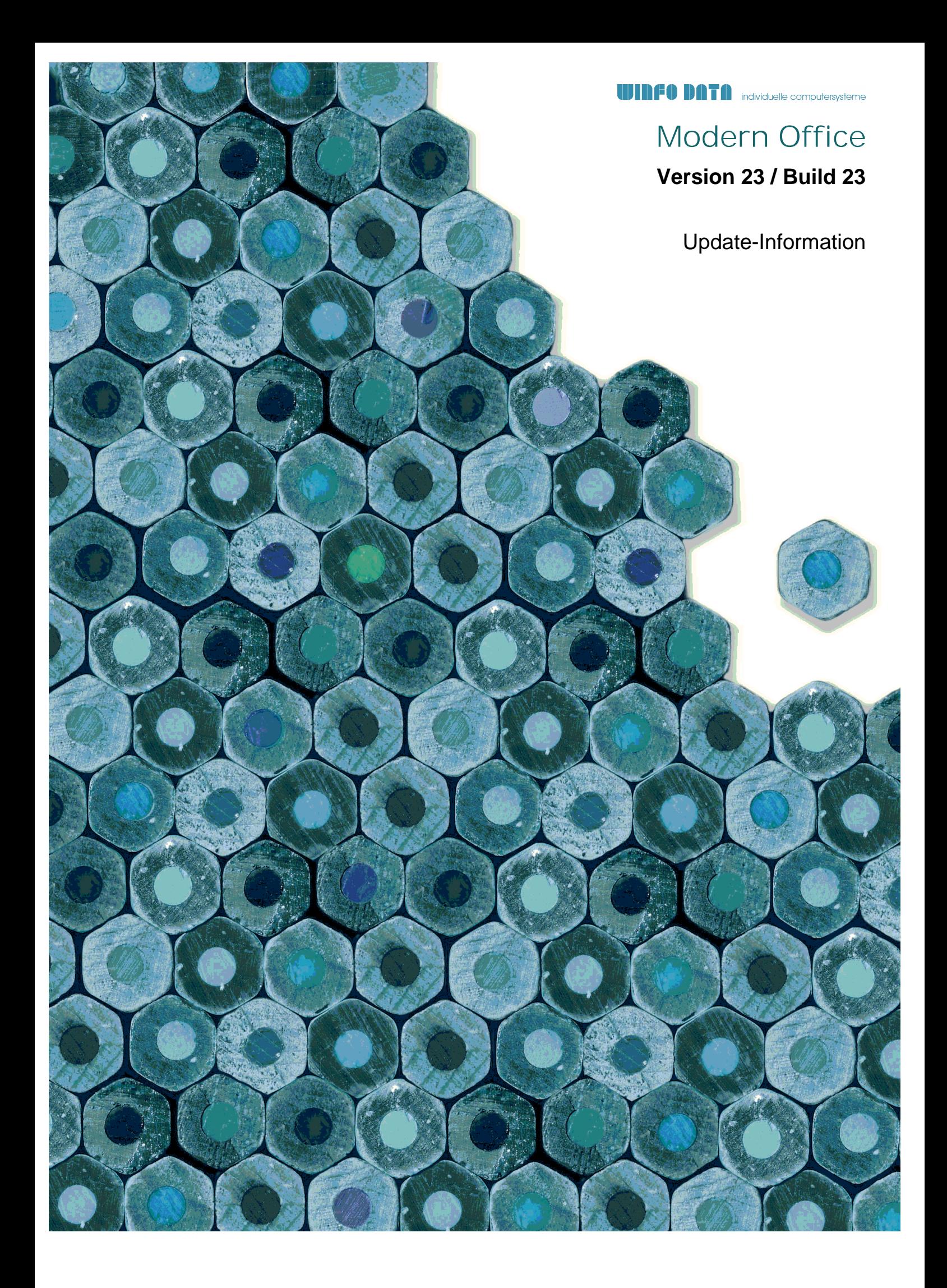

## **Version 23 / Build 1**

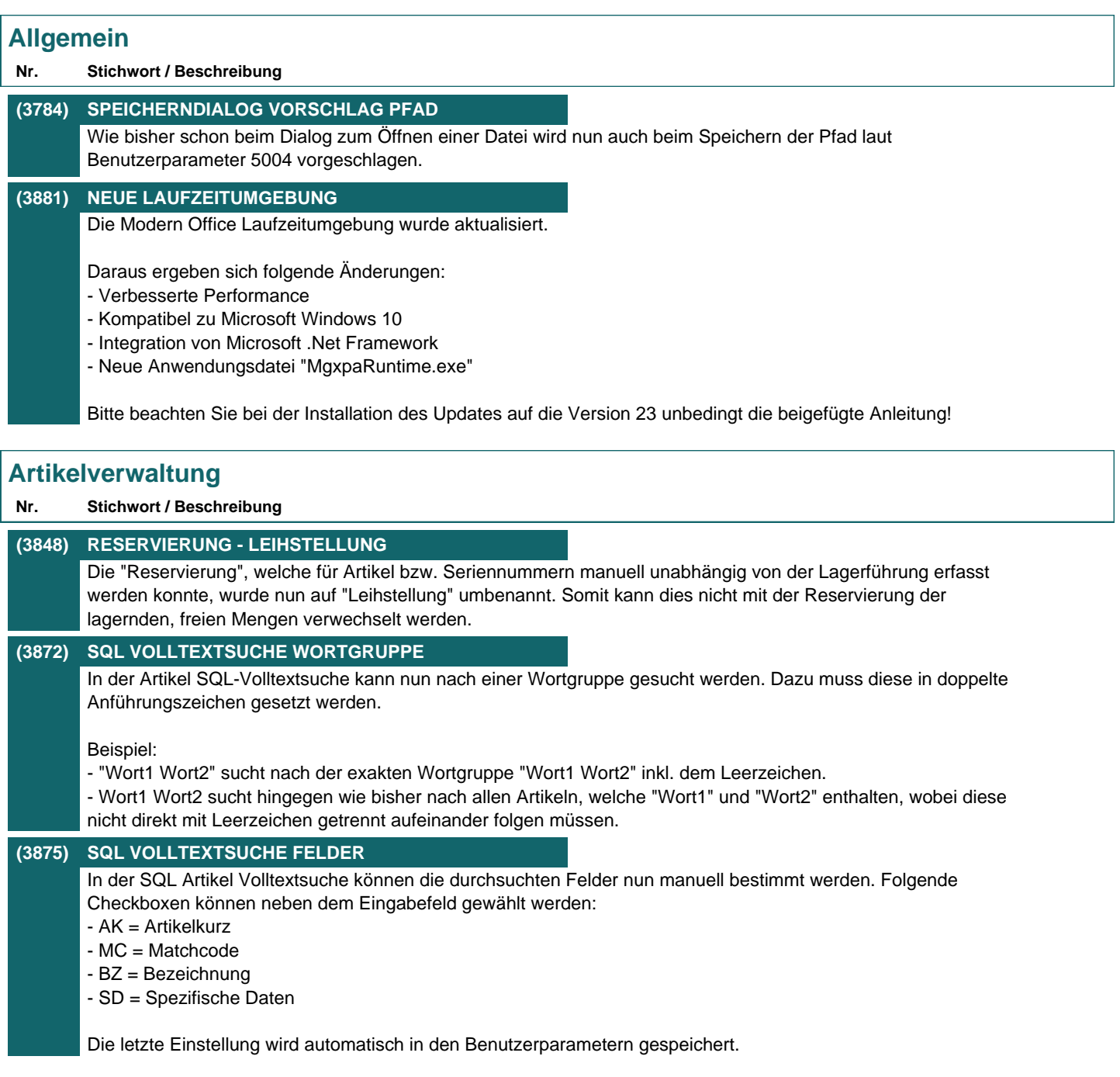

## **Aktivitäten - Kalender**

### **Nr. Stichwort / Beschreibung**

**(3782) ANHÄNGE PER DROP EINFÜGEN**

Anhänge können in der Aktivität nun auch direkt auf der Tabelle der Anhänge per Drop eingefügt werden. Bisher war dies nur auf dem Button zum Einfügen (Büroklammer) möglich.

### **(3783) SORTIERUNG ANHÄNGE**

Die Anhänge in Aktivitäten sind nun nach deren Dateiname sortiert.

### **(3825) ERINNERUNG BENACHRICHTIGUNG**

Bei anstehenden Erinnerungen wird ab sofort nur noch ein Notfication Balloon (rechts unten am Benachrichtigungsbereich) angezeigt. Die Erinnerungen werden durch Klick auf die Benachrichtigung geöffnet.

### **(3826) ERINNERUNGEN MEHRERE BENUTZER**

Sind anstehende Erinnerungen für mehrere Benutzer vorhanden (wenn der Benutzer Erinnerungen anderer abonniert hat), werden diese ab sofort innerhalb eines Fensters angezeigt. Die Benutzer können in einer Tabelle neben den Erinnerungen ausgewählt werden. (Bisher wurde hier ein eigenes Fenster je Benutzer geöffnet)

# **Belege allgemein**

### **Nr. Stichwort / Beschreibung**

### **(3699) GESAMTRABATT IM KOPF**

Bei Erfassung eines Gesamtrabatt Prozentsatz konnte es vorkommen, dass die Mehrwertsteuer nicht sofort nach dem Verlassen des Rechenschema aktualisiert wurde.

## **Belegdruck allgemein**

### **Nr. Stichwort / Beschreibung**

**(3733) NEUE PLATZHALTER FÜR TEXTE** In den Nummernkreisen kann bei den Belegtexten folgender neuer Platzhalter verwendet werden: {B\_Referenz}

### **(3823) FORMELN FÜR TEXTE**

In den Beleg Nummernkreisen können nun in Exportdateinamen sowie in den Texten (z.B. Email Betreff) zusätzlich zu den Platzhaltern auch Formeln verwendet werden.

Beispiel: "='AB ' & TRIM(RIGHT('{B\_Jahr}',2)) & TRIM('{B\_Nummer}')" Ergebnis bei AB 1234/2016: "AB 161234"

## **Auftrag**

### **Nr. Stichwort / Beschreibung**

**(3741) BEDARFS- / RAHMENMENGE ARTIKEL** In der Übersicht der offenen Aufträge eines Artikels wird anstatt der "Gesamt Fehlmenge" der "Bedarf" und "Rahmenmenge" einzeln angezeigt.

### **(3744) ABBRUCH ÜBERLEITUNG**

Wurden in der Übersicht der offenen Auftragspositionen Zeilen markiert und die Überleitung anschließend abgebrochen, konnte es vorkommen, dass Belegzeilen mit nicht lagergeführten Artikeln anschließend eine falsche Lieferbarkeit anzeigen.

Zudem wurde der Beleg nicht entmarkiert was dazu führte, dass der Beleg nicht bearbeitet oder von einem anderen Benutzer weiter übergeleitet werden konnte.

# **(3751) LIEFERTERMIN BELEGKOPF**

Im Auftrag wird nun im Belegkopf automatisch immer der früheste Liefertermin der Zeilen eingetragen.

### **(3855) ÄNDERUNG LIEFERTERMIN KW**

Bei Änderung der Liefertermin Kalenderwoche im Auftrag wird nun im Liefertermin Datum automatisch der entsprechende Wochentag der KW eingetragen sofern auch vorher ein konkreter Wochentag definiert war.

Beispiel:

Liefertermin 22.09.2016 Donnerstag - KW38/2016

Änderung auf KW30/2016

Liefertermin wird auf 28.07.2016 gesetzt da dies der Donnerstag in der KW ist.

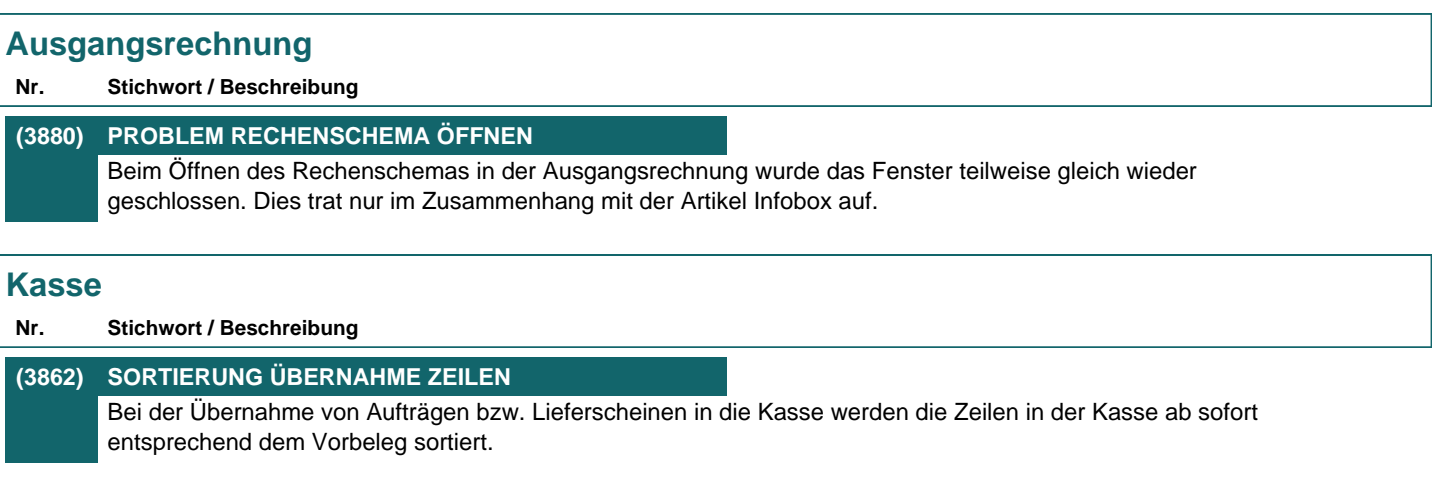

### **Anfrage**

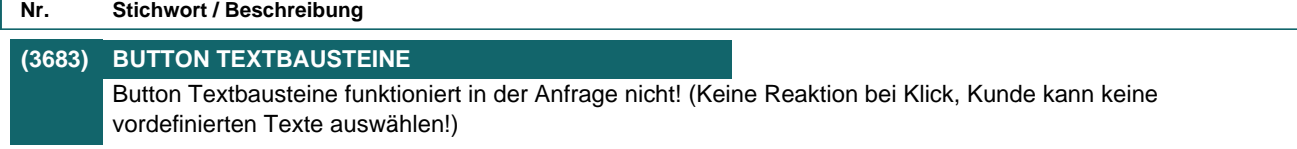

# **Bestellung**

### **Nr. Stichwort / Beschreibung**

### **(3778) STAFFEL EK-PREIS IN BV / DISPO**

Im Bestellvorschlag sowie der Auftragsdispo wird bei Artikel ohne "auftragsbezogene Bestellung" ab sofort der Staffel EK-Preis unter Berücksichtigung der bereits vorerfassten Menge in nicht gedruckten Bestellungen ermittelt.

Die vorerfasste Menge wird unter der Tabelle als "Bestellung Gesamt" angezeigt. Zudem wird beim Einkaufspreis ein Tooltip angezeigt.

#### **(3764) LIEFERKONDITION IN DISPO**

In der Auftragsdispo sowie im Bestellvorschlag wird zusätzlich zu den bisherigen Informationen unter der Tabelle die Lieferkondition der Bestellung angezeigt.

#### **(3780) ABWEICHENDE REFERENZ ZEILEN**

Abweichende Referenzen in Bestellzeilen wurden nicht richtig erkannt, wenn die letzten beiden Zeilen keine Referenz hatten. Dadurch konnte es vorkommen, dass beim Druck der Bestellung alle Referenzen der Bestellzeilen mit der Kopfreferenz überschrieben wurden.

### **Reparatur**

#### **Nr. Stichwort / Beschreibung**

**(3809) FELD ABTEILUNG IN ABT. BUCHUNG** Die Abteilungslangbezeichnung wurde in der Maske "Reparatur / Abteilung buchen" abgeschnitten. Das Feld wird nun beim Vergrößern der Maske mitvergrößert.

### **(3742) RECHT REPARATUR LISTE EXPORT**

Das neue Recht "Reparatur Liste Export - RE\_LEXP", welches in V22B36 eingefügt wurde, ist nun im Recht "Reparatur Vollzugriff" enthalten.

### **Produktion**

**Nr. Stichwort / Beschreibung** 

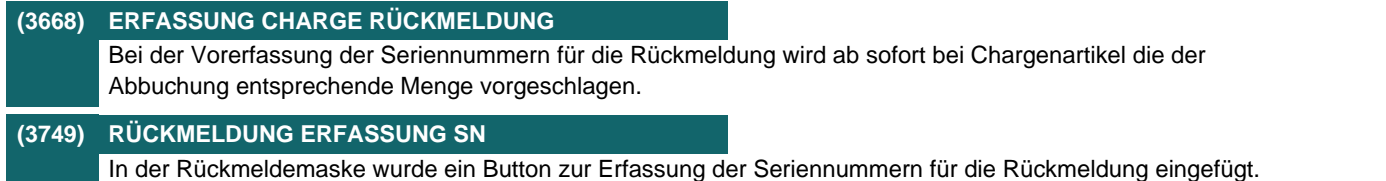

## **Fertigungsplanung**

#### **Nr. Stichwort / Beschreibung**

#### **(3756) FERTIGUNGSSCHRITTE LISTE DRUCK**

Die Fertigungsschritte können nun über eine neue Liste unabhängig von der Fertigungsplanung gedruckt werden.

Die neue Funktion kann über [Produktion - Fertigungsschritte Liste drucken] aufgerufen werden.

# **Import / Export**

### **Nr. Stichwort / Beschreibung**

### **(3747) ADRESSEXPORT ANSPRECHPARTNER**

Beim Adressexport können nun zusätzlich folgende Felder des Ansprechpartners exportiert werden:

- Ansprechpartner Mobil
- Ansprechpartner Telefon 2
- Ansprechpartner Kommentar
- Ansprechpartner Standard

## **Schnittstellen**

**Nr. Stichwort / Beschreibung** 

### **(3752) EDI - LIEFERTERMIN AUFTRAG**

Beim Verarbeiten der Belegstapeldaten wird nun der Liefertermin korrekt in Auftragskopf sowie -zeilen eingetragen.

### **Auswertungen**

#### **Nr. Stichwort / Beschreibung**

### **(3716) VERTRETERAUSWERTUNG ALT** In der Vertreterauswertung wurden "I-WA" fälschlicherweise als "AR" ausgewiesen. Die Berechnung selbst wurde korrekt durchgeführt.

### **Helpdesk**

### **Nr. Stichwort / Beschreibung**

### **(3794) ZEITEN VERRECHNET EINTRAGEN**

Die neue Funktion "Zeit verrechnet eintragen" in den Helpdesk Zeiten (unter der Tabelle) ist nun nur noch verfügbar wenn die Zeiten auf einen bestimmten Helpdesk eingeschränkt wurden.

### **(3849) STATUS ZEITEN SOLLDAUER**

Der Status in den HD Support Zeiten wurde bisher nicht korrekt belegt wenn kein Datum Beginn erfasst wurde. Die Daten werden durch das Update automatisch korrigiert.

## **Version 23 / Build 2**

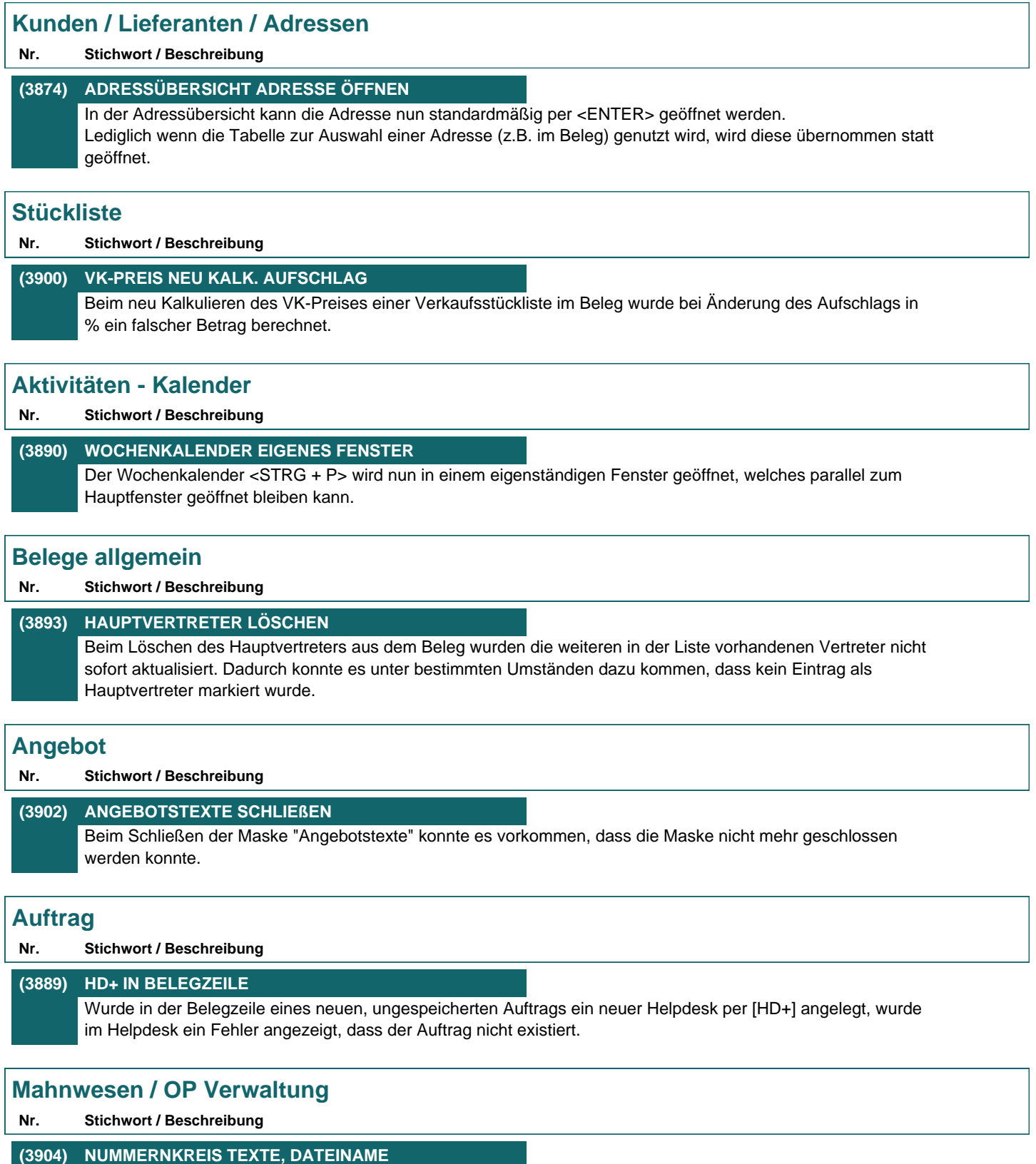

In den "Nummernkreisen Bewegungen" ist ab sofort ein Eintrag für Mahnungen verfügbar. Für Mahnbriefe, welche per Email versandt werden, können hier Daten wie Emailbetreff, Emailtext, Dateiname und Aktivitätsart individuell hinterlegt werden.

# **Kasse**

### **Nr. Stichwort / Beschreibung**

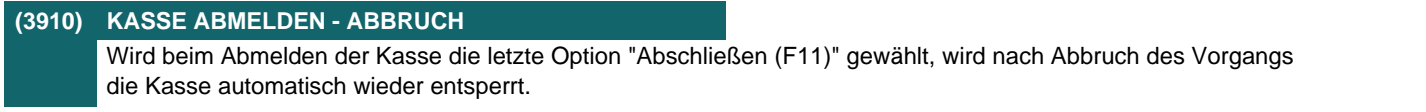

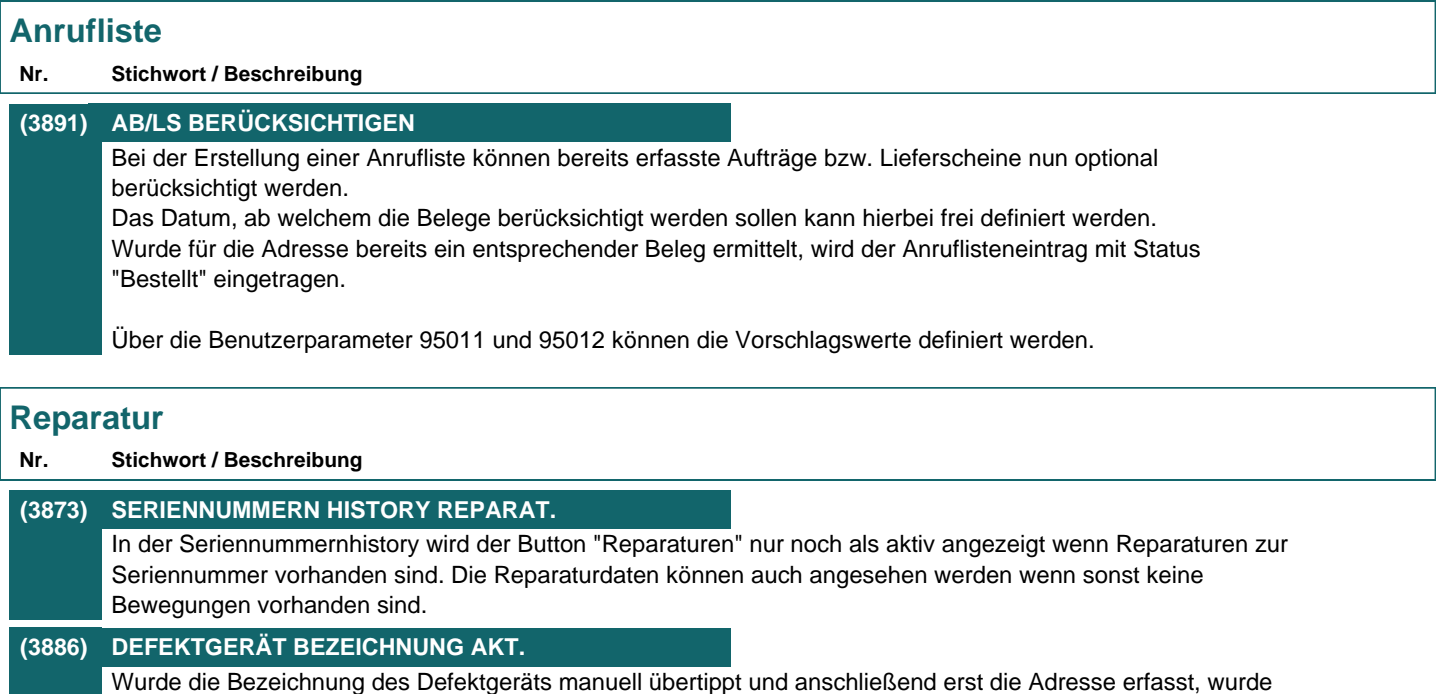

die Bezeichnung erneut mit dem Text laut Artikel überschrieben.

## **(3887) KLEINBUCHSTABEN IN BEZEICHNUNG**

In der Bezeichnung des Defektgeräts können nun auch Kleinbuchstaben erfasst werden.

## **Schnittstellen**

### **Nr. Stichwort / Beschreibung**

### **(3885) RECHT OUTLOOK SYNC**

Das bisher für den Outlook-Sync benötigte Recht "Adressen ausgeben" wird nun dafür nicht mehr benötigt. Sobald die Synchronisation für die jeweilige Datenauswahl mittels des Rechts "Outlook-Sync einrichten" konfiguriert wurde, funktioniert die Synchronisation ohne weitere Rechte.

# **Datenaustausch**

### **Nr. Stichwort / Beschreibung**

## **(3905) ABGLEICH ALLE DATEN**

Beim "Automatischen Datenaustausch" werden Daten, welche von einem Außendienstbestand bzw. einer Filiale an die Zentrale übertragen wurden, automatisch im selben Abgleich an alle anderen Außenbestände übertragen. Bisher geschah dies erst beim nächsten Start des Vorgangs.

### **(3906) REPARATUR ABGLEICH AD**

Beim "Automatischen Datenaustausch" werden Reparaturen, welche von einem Außendienstbestand bzw. einer Filiale an die Zentrale übertragen wurden, automatisch an alle anderen Außenbestände übertragen (falls diese die Daten erhalten).

### **(3907) ANGEBOT ABGLEICH AD**

Beim "Automatischen Datenaustausch" werden Angebote, welche von einem Außendienstbestand bzw. einer Filiale an die Zentrale übertragen wurden, automatisch an alle anderen Außenbestände übertragen (falls diese die Daten erhalten).

## **Druckmodul / Crystal Reports**

### **Nr. Stichwort / Beschreibung**

#### **(3882) BARCODE INTERLEAVED 2/5**

Ab dieser Version können Barcodes vom Typ Interleaved 2 of 5 gedruckt werden. Die Prüfziffer für den Barcode wird automatisch berechnet.

### **Helpdesk**

#### **Nr. Stichwort / Beschreibung**

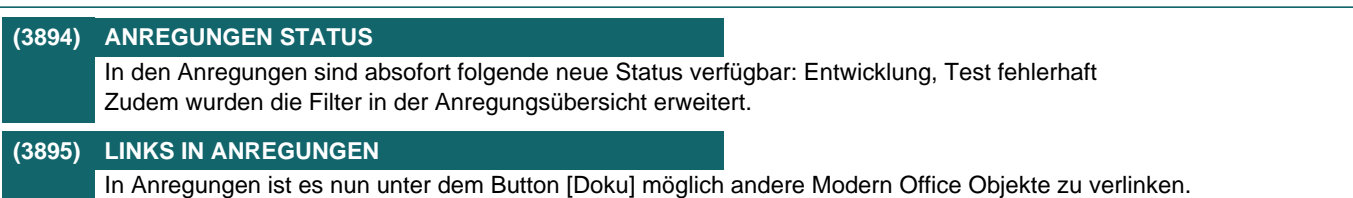

### **Version 23 / Build 3**

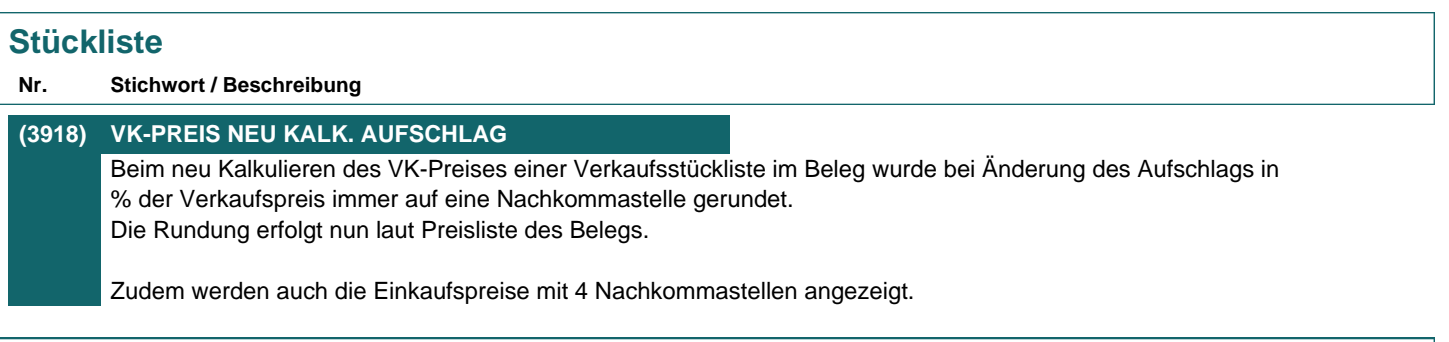

### **Ausgangsrechnung**

### **Nr. Stichwort / Beschreibung**

#### **(3913) STORNO TEILRECHNUNG \***

Nach dem Stornieren einer Teilrechnung wird im Beleg "Teilrechnung" statt "0. Teilrechnung" angezeigt.

(Die Anpassung Ihres individuellen Rechnungsformulars ist auf Anfrage ebenso möglich.)

### **Mahnwesen / OP Verwaltung**

### **Nr. Stichwort / Beschreibung**

# **(2869) ZAHLUNGSAUSGLEICH SKONTOBETRAG**

In der Maske "Offene Posten ausbuchen" wird nun das gesamte Skontoschema inkl. der berechneten Zahlungsbeträge mit berücksichtigtem Skonto angezeigt.

### **Reparatur**

#### **Nr. Stichwort / Beschreibung**

**(3036) BEMERKUNG ZEICHENANZAHL** In der Reparatur können nun in der "Bemerkung" 7000 statt wie bisher 600 Zeichen erfasst werden.

### **Schnittstellen**

#### **Nr. Stichwort / Beschreibung**

#### **(3920) TAPI**

Die TAPI-Schnittstelle wurde auf eine neuere Version upgedatet.

# **Druckmodul / Crystal Reports**

## **Nr. Stichwort / Beschreibung (3923) OUTLOOK ABSENDER-MAILADRESSE** Über den Benutzerparameter 5026 kann nun eine abweichende Absender-Mailadresse hinterlegt werden. Dazu muss in Outlook ein zusätzliches Konto mit der gewünschten Mailadresse vorhanden sein. Der Benutzerparameter hat nur eine Auswirkung, wenn in der Stationskonfiguration bei MAPI = "2 Outlook 11" verwendet wird.

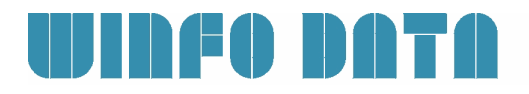

# **Links (Verknüpfte Daten) / Filestore (Dateiablage)**

### **Nr. Stichwort / Beschreibung**

### **(3912) ICONS ANFRAGE, PROFORMA, PROD.**

In den Links werden nun die Icons für Anfrage, Proformarechnung und Produktion korrekt dargestellt.

### **Version 23 / Build 4**

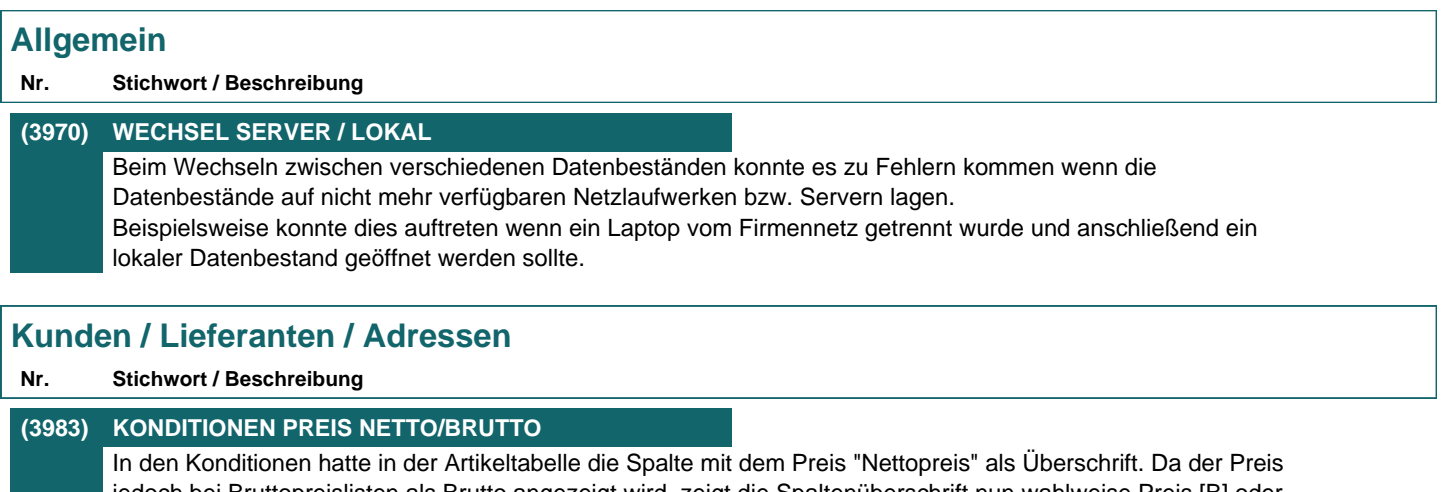

jedoch bei Bruttopreislisten als Brutto angezeigt wird, zeigt die Spaltenüberschrift nun wahlweise Preis [B] oder [N].

### **Artikelverwaltung**

### **Nr. Stichwort / Beschreibung**

## **(3984) FEHLERHAFTE BARCODE ERMITTLUNG** Beim Scannen von Barcodes mit interner Artikelnummer konnte es zu Fehlern bei der Ermittlung des Artikels kommen. Es wurde ein falscher Artikel zurückgegeben.

## **Belege allgemein**

### **Nr. Stichwort / Beschreibung**

**(2894) AN/AB LAGERORT VK-STÜCKLISTE** In Angebot und Auftrag kann der Lagerort in Zeilen mit Verkaufsstücklistenartikel nun auch noch nachträglich geändert werden. Dies war bisher nur beim Erstellen der Zeile möglich. **(3980) BELEGSTAPEL PROTOKOLL** Die Belege, welche über den Belegstapel (Import, Webshop, EDI, ...) erstellt wurden, werden nun im Ereignisprotokoll dokumentiert.

### **Auftrag**

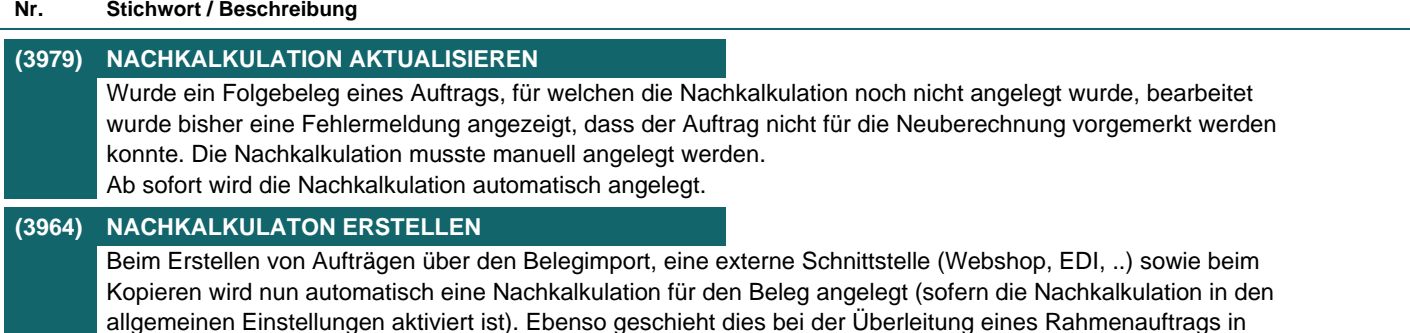

einen Abrufauftrag.

## **Wiederkehrende Rechnungen**

### **Nr. Stichwort / Beschreibung**

**(3940) ZÄHLERSTANDSBRIEF FILTER** Beim Drucken der Zählerstandsbriefe ist eine neue Filter-Option "Bereits gedruckte WKR-Positionen" verfügbar. Bisher wurde dies über den Adressfilter gesteuert.

### **(3941) WKR ERFASSUNG - STATUS ZB**

In der Liste "WKR Abrechnung Erfassung" ist nun der Status des Zählerstandbriefs ersichtlich (Gedruckt / Ungedruckt), falls dies im WKR-Vorgang aktiviert ist.

## **Anrufliste**

**Nr. Stichwort / Beschreibung** 

# **(3954) PROBLEM MASKE BEENDEN**

Die Maske "Anrufliste" konnte nicht beendet werden, wenn kein Eintrag in der Liste dem Filter entsprach ("Keine Daten vorhanden").

## **Bestellung**

#### **Nr. Stichwort / Beschreibung**

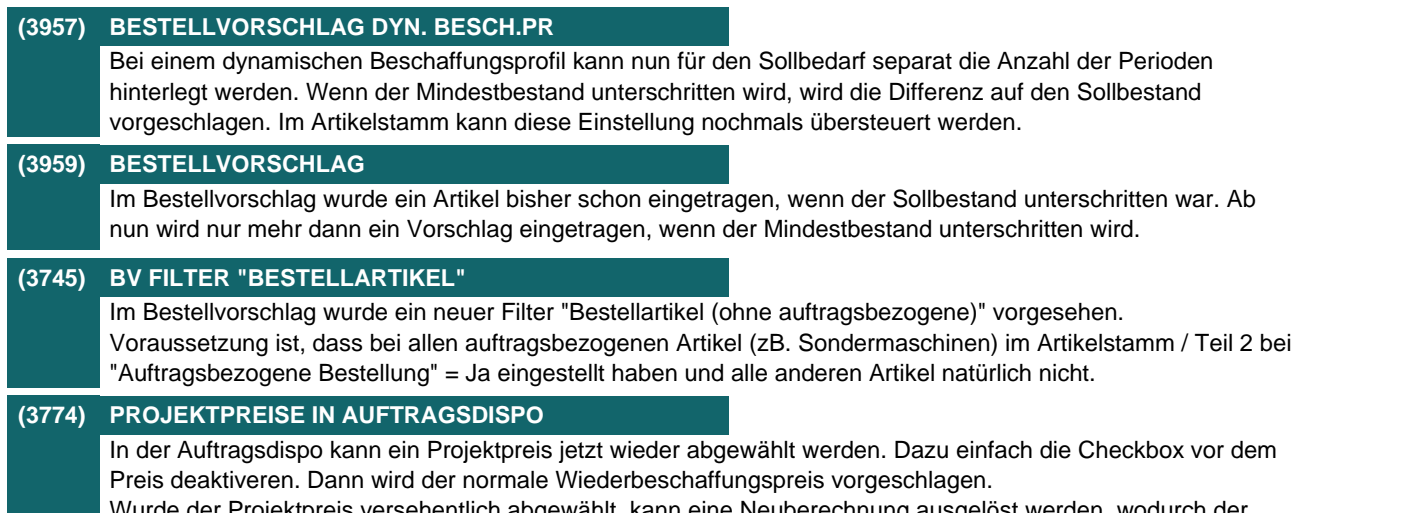

Wurde der Projektpreis versehentlich abgewählt, kann eine Neuberechnung ausgelöst werden, wodurch der Projektpreis wieder eingetragen wird.

**Reparatur**

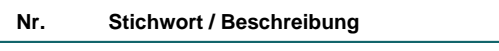

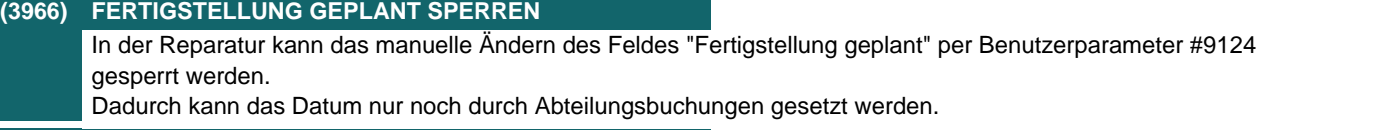

### **(3967) FERTIGSTELLUNG GEPLANT PFLICHT**

Über den neuen Benutzerparameter 9125 kann das Datum "Fertigstellung geplant" als Pflichteingabe beim Buchen der Reparaturabteilung definiert werden.

# **Schnittstellen**

### **Nr. Stichwort / Beschreibung**

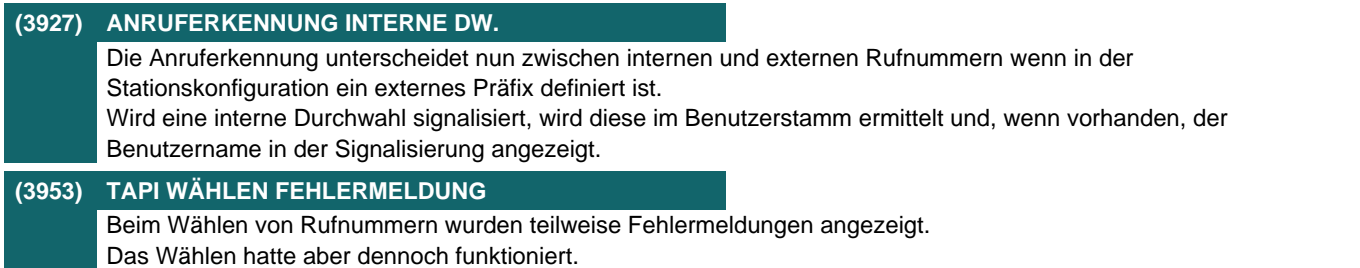

## **Auswertungen**

**Nr. Stichwort / Beschreibung** 

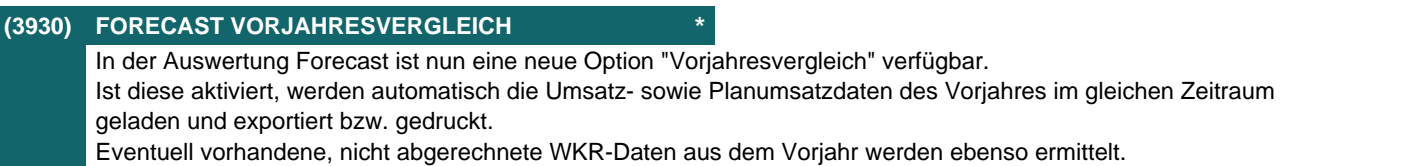

### **Helpdesk**

#### **Nr. Stichwort / Beschreibung**

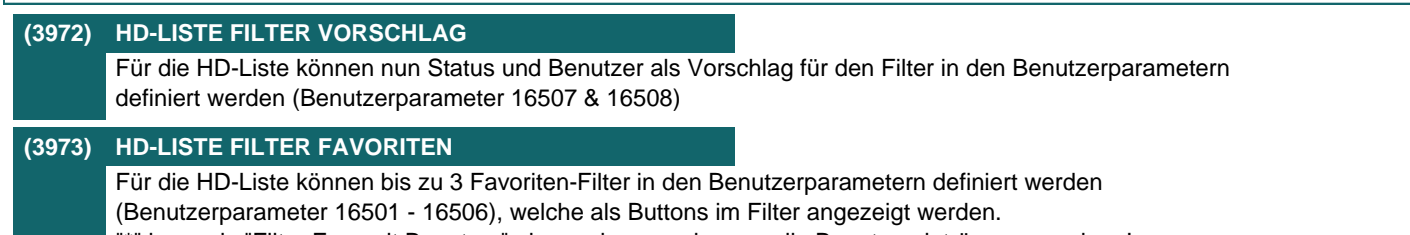

"\*" kann als "Filter Favourit Benutzer" eingegeben werden um alle Benutzereinträge anzuzeigen!

## **Diverses**

### **Nr. Stichwort / Beschreibung**

### **(3955) NUMMERNKREIS EXPORT DATEINAME**

Im Export Dateiname in den Nummernkreisen Belegwesen können nun bis zu 500 Zeichen erfasst werden. Somit sind nun auch längere Dateinamen und komplexe Formeln möglich.

## **Version 23 / Build 5**

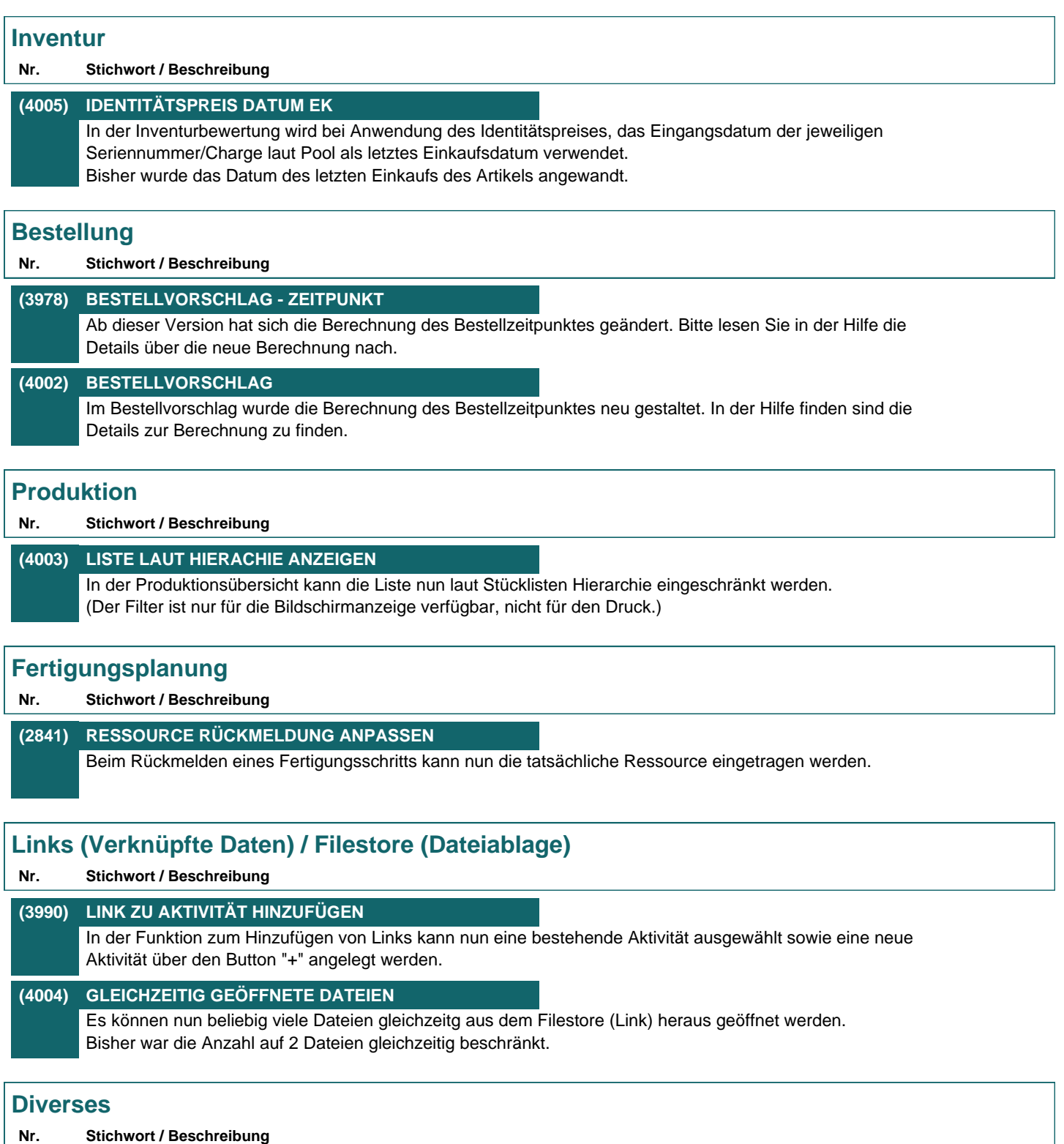

### **(3988) ANREGUNG SCHNELLSTART**

Über den Schnellstart [F7] können nun auch Anregungen per Kennung "ANR" geöffnet werden.

## **Version 23 / Build 6**

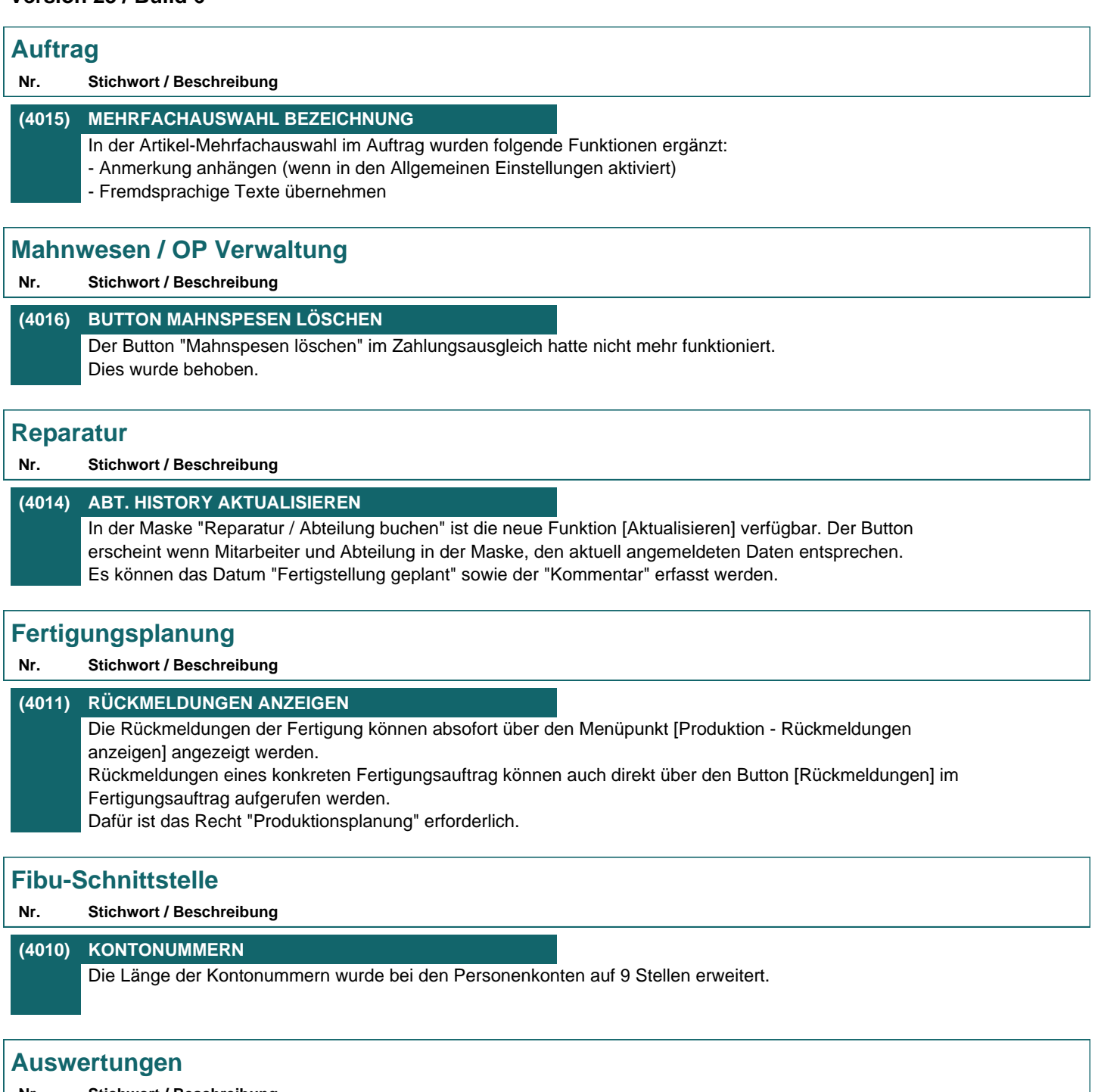

### **Nr. Stichwort / Beschreibung**

### **(4021) VERTRETERAUSWERTUNG VKSTKL.**

In der Vertreterauswertung werden nun die Verkaufsstücklistenzeilen angedruckt wenn die Option "Stücklistenzeilen in Menge einrechnen" aktiviert ist.

## **Version 23 / Build 7**

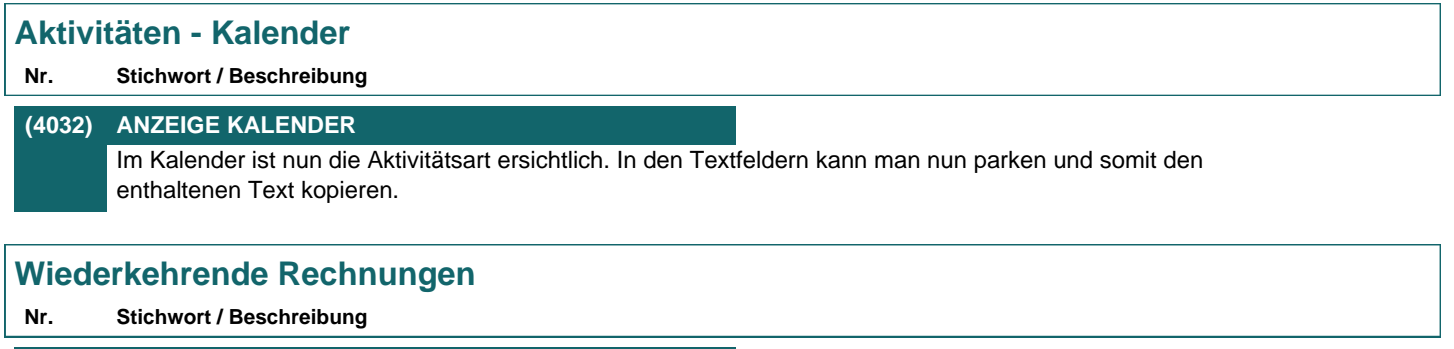

### **(4030) ABRECHNUNG TEXT PRODUKT-POOL**

Bei der WKR-Abrechnung wurden beim Erstellen der Rechnungstexte inkl. der Geräte im Produktpool die Texte fehlerhaft belegt.

Die Platzhalter wurden hierbei nicht ersetzt.

### **Version 23 / Build 8**

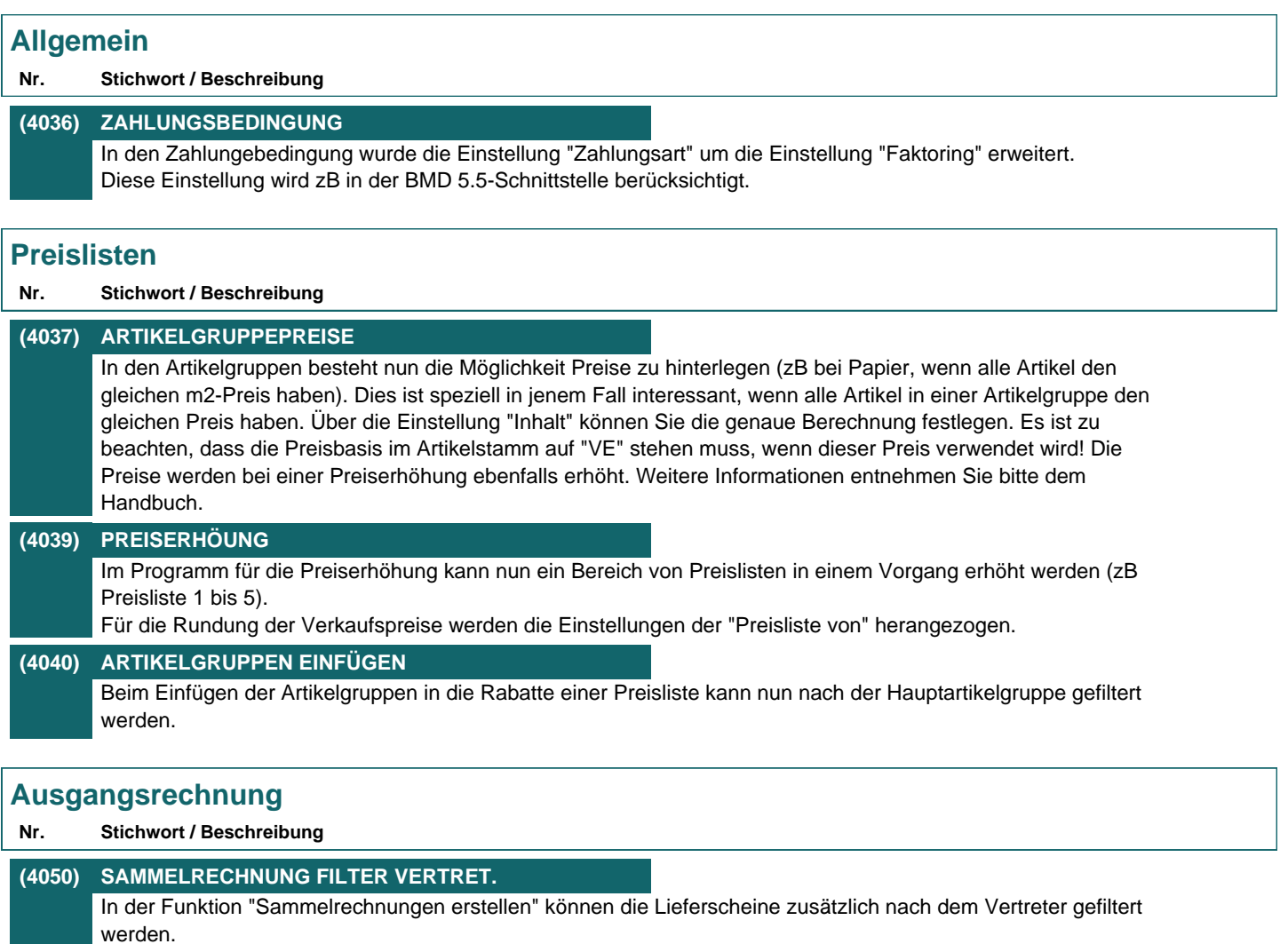

(Diese Funktion ist deaktiviert wenn der Benutzerparameter 5100 "Vertreter für Auswertungen" auf "Lieferschein" eingestellt ist.)

# **Wiederkehrende Rechnungen**

**Nr. Stichwort / Beschreibung** 

**(4038) PREISERHÖHUNG** Bei der Preiserhöhung in der WKR können nun statt einem Prozentsatz auch zwei Index-Werte angegeben werden. In diesem Fall berechnet sich der Prozentsatz automatisch und es erfolgt eine genauere Berechnung.

# **Schnittstellen**

### **Nr. Stichwort / Beschreibung**

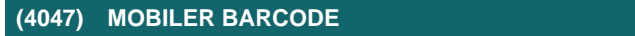

Beim Import von Daten aus einem Mobilen Barcode (zB Inventur) kann der Artikel nun zusätzlich über die Artikelkurz identifiziert werden.

## **Version 23 / Build 9**

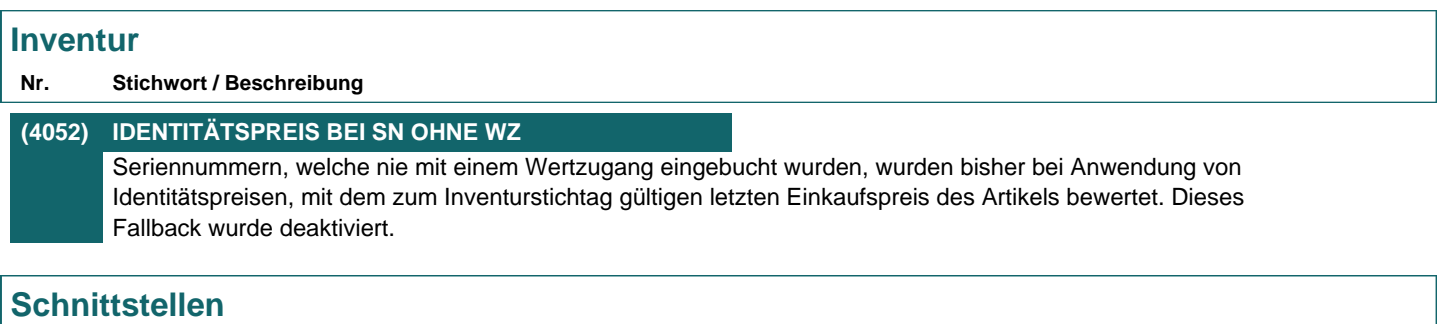

### **Nr. Stichwort / Beschreibung**

# **(4054) BANKEINZUG UNGEDRUCKTE BELEGE** Beim Export der Belege für den Bankeinzug werden nun keine ungedruckten Belege mehr berücksichtigt.

### **Version 23 / Build 10**

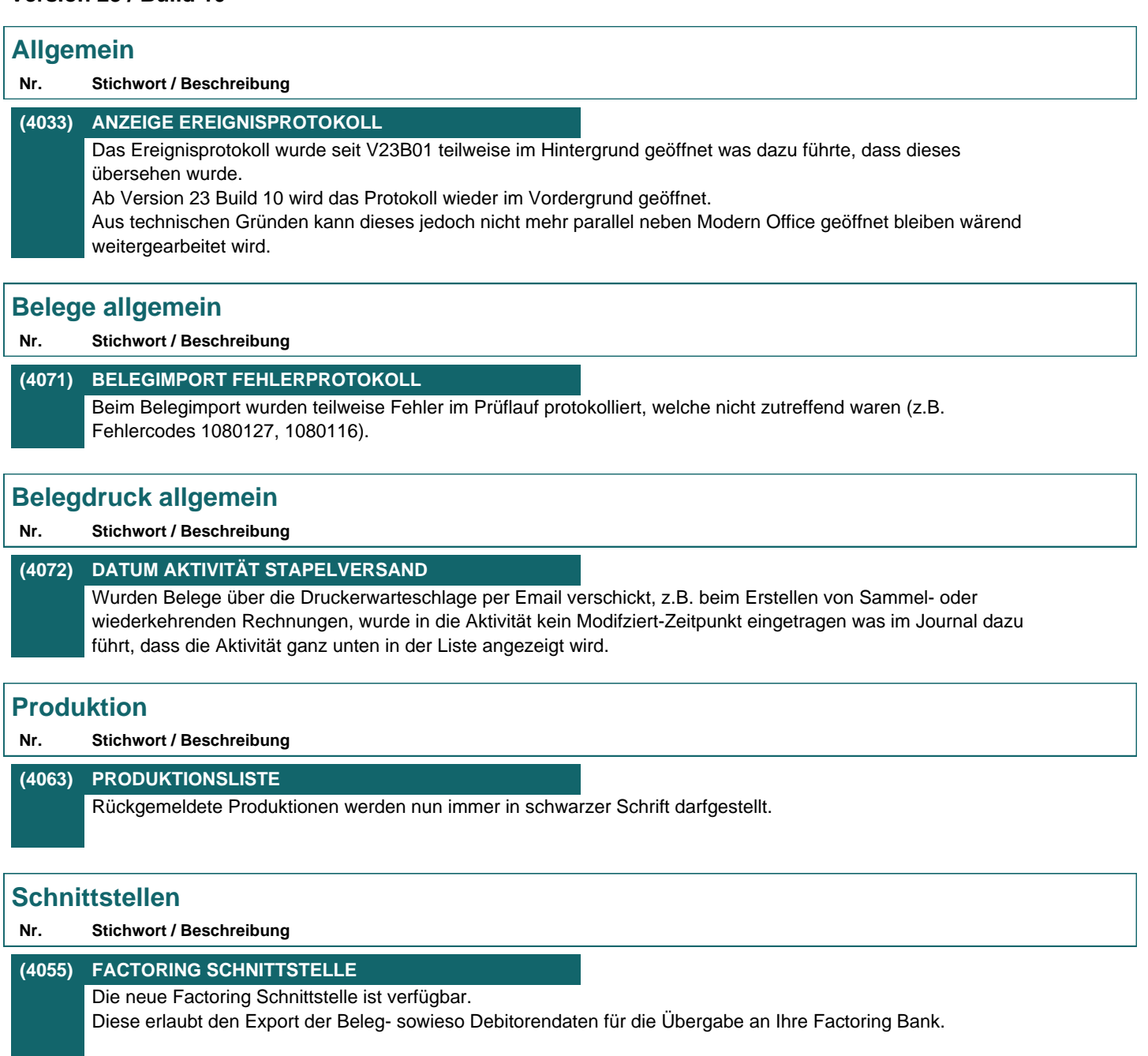

Ausgangsrechnungen sowie -gutschriften, welche eine entsprechende Zahlungsbedingung hinterlegt haben, werden im Exportvorgang im jeweiligen Format in eine Datei exportiert. Wahlweise können hierbei zusätzlich folgende Vorgänge erfolgen:

- Beleg OP prozentuell ausziffern
- Mahnsperre im Beleg hinterlegen
- Beleg als PDF-Datei exportieren

Derzeit wird das Format "FactorBank - Full Factoring Version 2.5" unterstützt. Es wird das Modul "Bankeinzug / Factoring benötigt. Weitere Informationen können Sie der Hilfe entnehmen.

# **(4077) MDI - EDI PRICAT**

Beim Erstellen werden Pseudo-Überverpackungen (EH der ÜVP = EH Artikel und Multiplikator und Divisor = 1) nicht mehr in den PRICAT exportiert.

# **Helpdesk Nr. Stichwort / Beschreibung (4066) LISTE AUS KUNDEN PRODUKTEN** Die Liste der Helpdesks kann nun direkt aus der Produktübersicht aufgerufen werden. Hierbei werden die Helpdesks auf Kunde, Produkt und Referenz eingeschränkt. **Diverses Nr. Stichwort / Beschreibung (4070) LOGIN ÜBER COMMANDLINE** Über die Parameter [LOGIN]User und [LOGIN]Password kann nun ein Benutzer automatisch in ModernOffice angemeldet werden. Die Parameter können in der Magic.ini hinterlegt oder beim Start von ModernOffice in der Verknüpfung übergeben werden. Beispielverknüpfung: C:\ModernOfficeDaten\Mandant1\ModernOffice.ecf /[LOGIN]User=BEN1 /[LOGIN]Password=1234

### **(4074) FERNWARTUNG TEAMVIEWER V12** Die Fernwartung wurde auf Teamviewer V12 aktualisiert.

(Beachten Sie: Die Aktualisierung erfolgt nur wenn das Setup auf allen Clients installiert wird!)

## **Version 23 / Build 11**

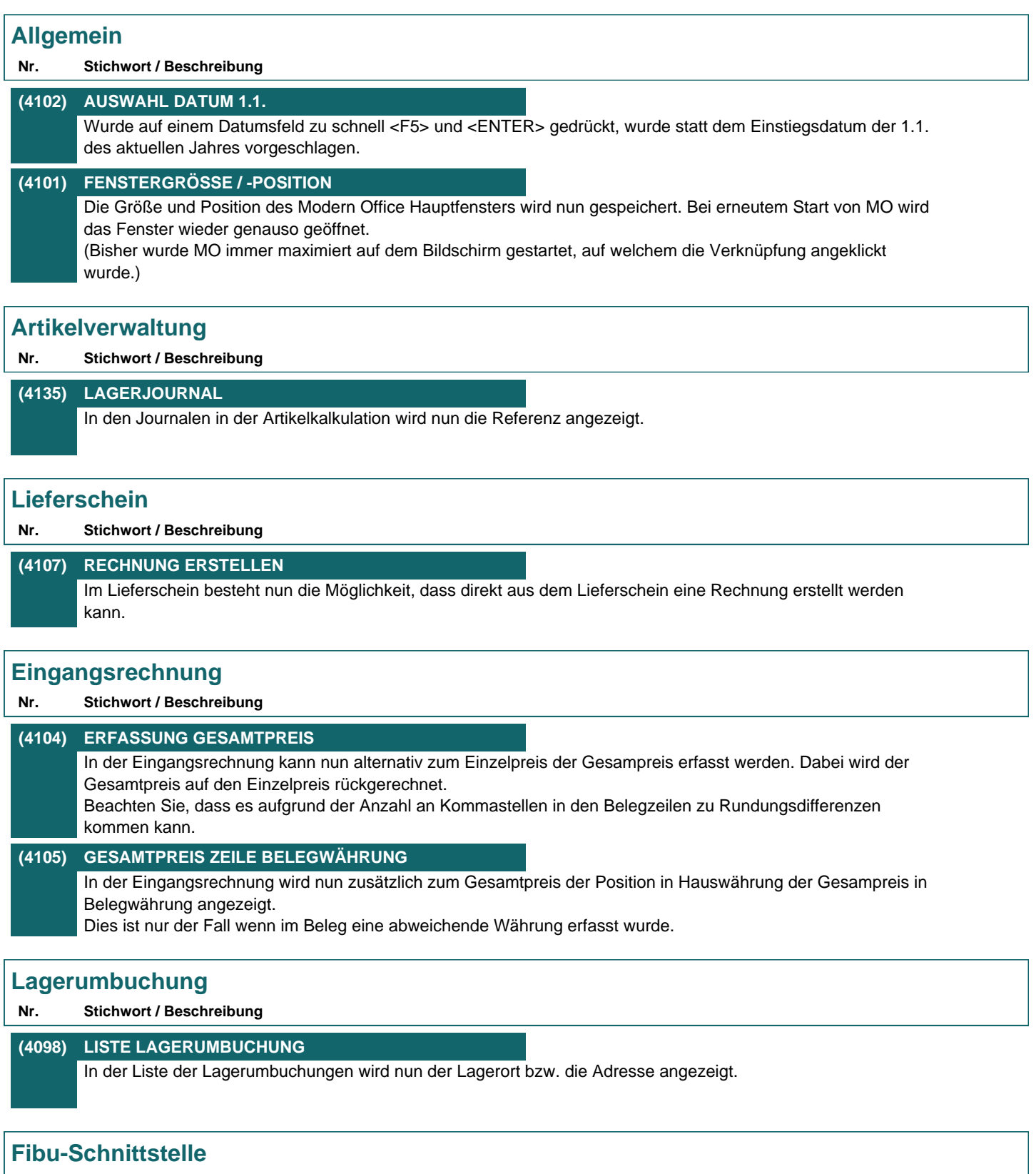

**Nr. Stichwort / Beschreibung** 

## **(4099) PERSONENKONTEN**

Beim Export der Personenkonten wird nun die Rechnungsadresse berücksichtigt.

# **Schnittstellen**

### **Nr. Stichwort / Beschreibung**

### **(4084) FACTORING TRANSPORT**

Die exportierten Factoringdaten können absofort mittels der MDI Komponente transportiert werden. Hierzu muss die ID der Transport Konfiguration im Benutzerpararameter 95310 hinterlegt werden.

# **Webshop-Schnittstelle Nr. Stichwort / Beschreibung (4122) MAGENTO** In der Magentoschnittstelle wird bei Verkaufsstücklisten im Webshop die Lagerführung deaktiviert. Die Reservierte Menge wird nur mehr am Hauptlagerort berücksichtigt.

# **(4140) MAGENTO** In der Magentoschnittstelle wurde die Performance verbessert.

## **Helpdesk**

### **Nr. Stichwort / Beschreibung**

**(4121) ZEITERFASSUNG FILTER ADRESSE** In der Zeiterfassung können die Einträge der Tabelle nun zusätzlich nach der Adresse gefiltert werden. Hierbei wird wahlweise die Adresse des zugeordneten Helpdesks oder, wenn kein Helpdesk zugeordnet ist, des Auftrags berücksichtigt.

# **Links (Verknüpfte Daten) / Filestore (Dateiablage)**

### **Nr. Stichwort / Beschreibung**

**(4082) LINKBUTTON CONTEXTMENÜ** Am Linkbutton, welcher in vielen Modern Office Objekten verfügbar ist, können nun die verfügbaren Aktionen für das Objekt per Contextmenü (Rechtsklick) ausgewählt werden. Dies sind aktuell: - Links anzeigen - Link einfügen - Etikett drucken **(4083) OBJEKT ETIKETT DRUCKEN \*** Für viele Modern Office Objekte (wie z.B. Belege, Helpdesks, Reparaturen, Produktionen...) können nun Etiketten über das Contextmenü am Linkbutton (siehe ANR 4082) ausgedruckt werden. Diese können z.B. einen Barcode für das Objekt enthalten, welcher für den Archivimport verwendet werden kann.

Der Druck kann in der Stationskonfiguration über das Formular #166 "Objekt Etikett" eingestellt werden.

### **Diverses**

**Nr. Stichwort / Beschreibung** 

### **(4123) SQL VOLLTEXTSUCHE HAUPTARTGRP.**

In der Artikel SQL Volltextsuche wurde bei Einschränkung auf eine Hauptartikelgruppe ein Fehler ausgegeben.

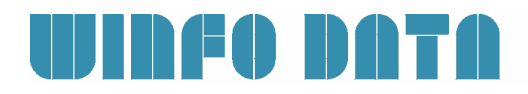

# **Updateroutine**

**Nr. Stichwort / Beschreibung** 

### **(4073) PROBLEM UPDATE V21B25**

Aufgrund einer Änderung in V23 konnte es zu Problemen beim Update alter Datenbestände kommen (V21B25).

## **Version 23 / Build 12**

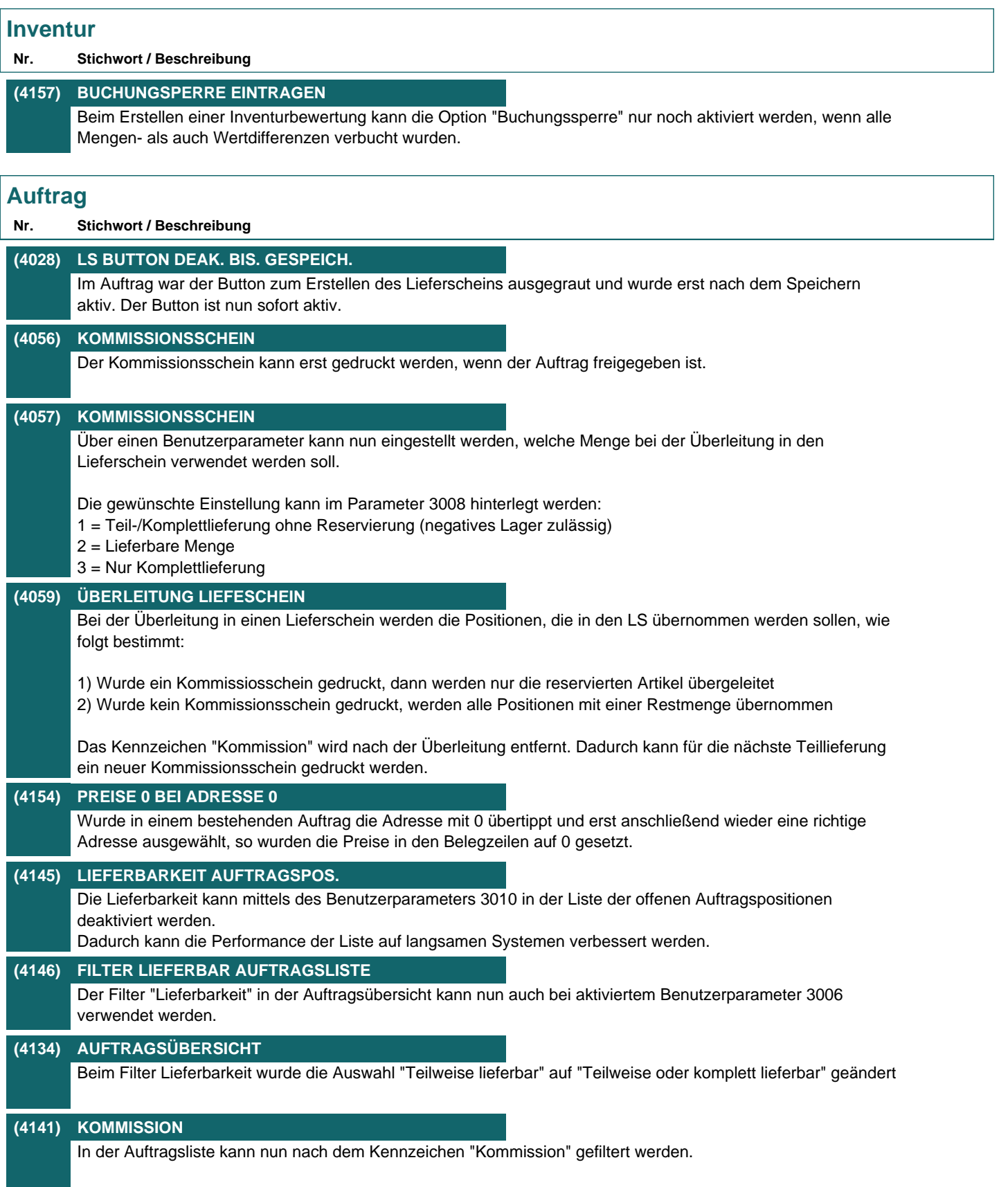

# **Lieferschein**

### **Nr. Stichwort / Beschreibung**

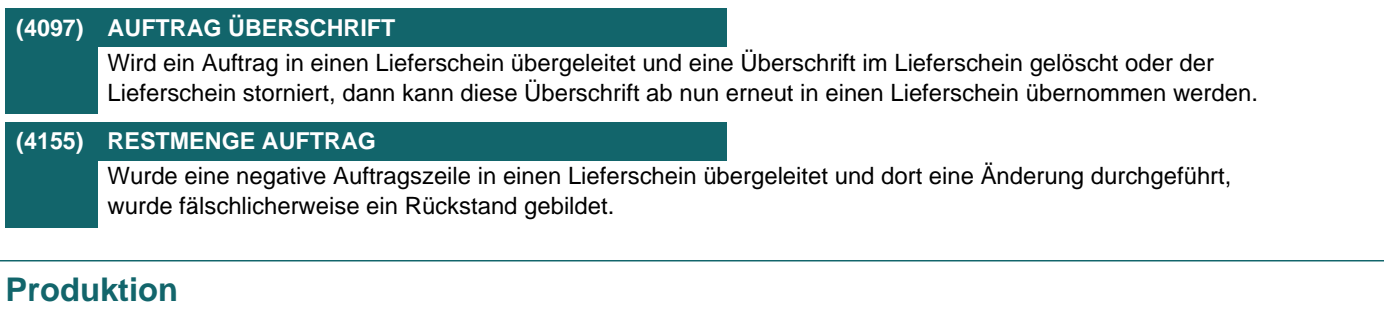

### **Nr. Stichwort / Beschreibung**

## **(4156) VORSCHLAG RÜCKMELDEMENGE**

Wurde in einer Produktion mehr als vorgesehen abgebucht, so wird nun in der Rückmeldung die laut Abbuchungen korrekte Rückmeldemenge berechnet und in der Meldung angezeigt.

# **Druckmodul / Crystal Reports**

## **Nr. Stichwort / Beschreibung**

**(4148) BARCODE INTERLEAVED2/5** Beim Druck eines Barcodes wurde der Barcode in einem bestimmten Szenario falsch aufbereitet

## **Version 23 / Build 13**

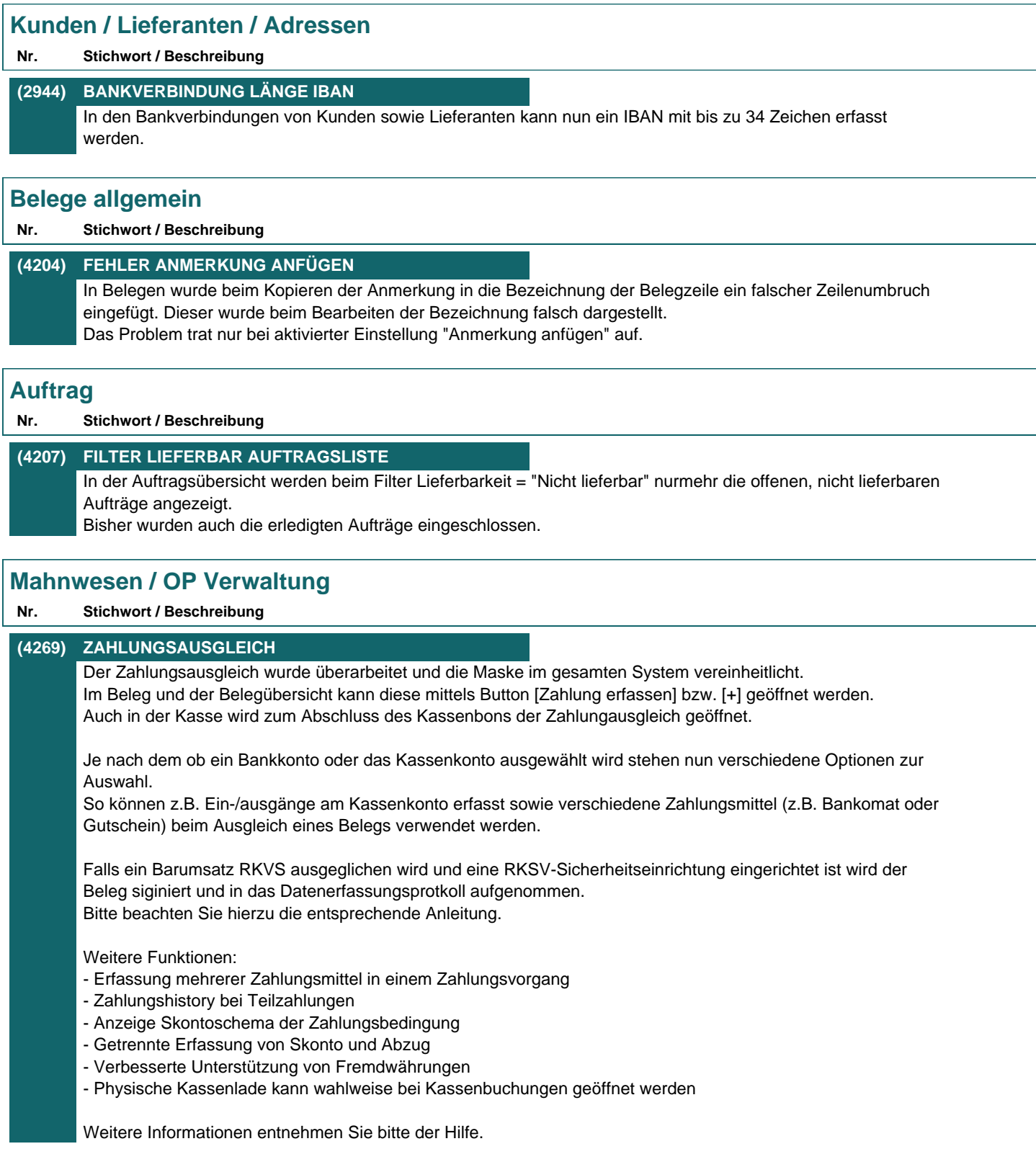

# **Kasse**

### **Nr. Stichwort / Beschreibung**

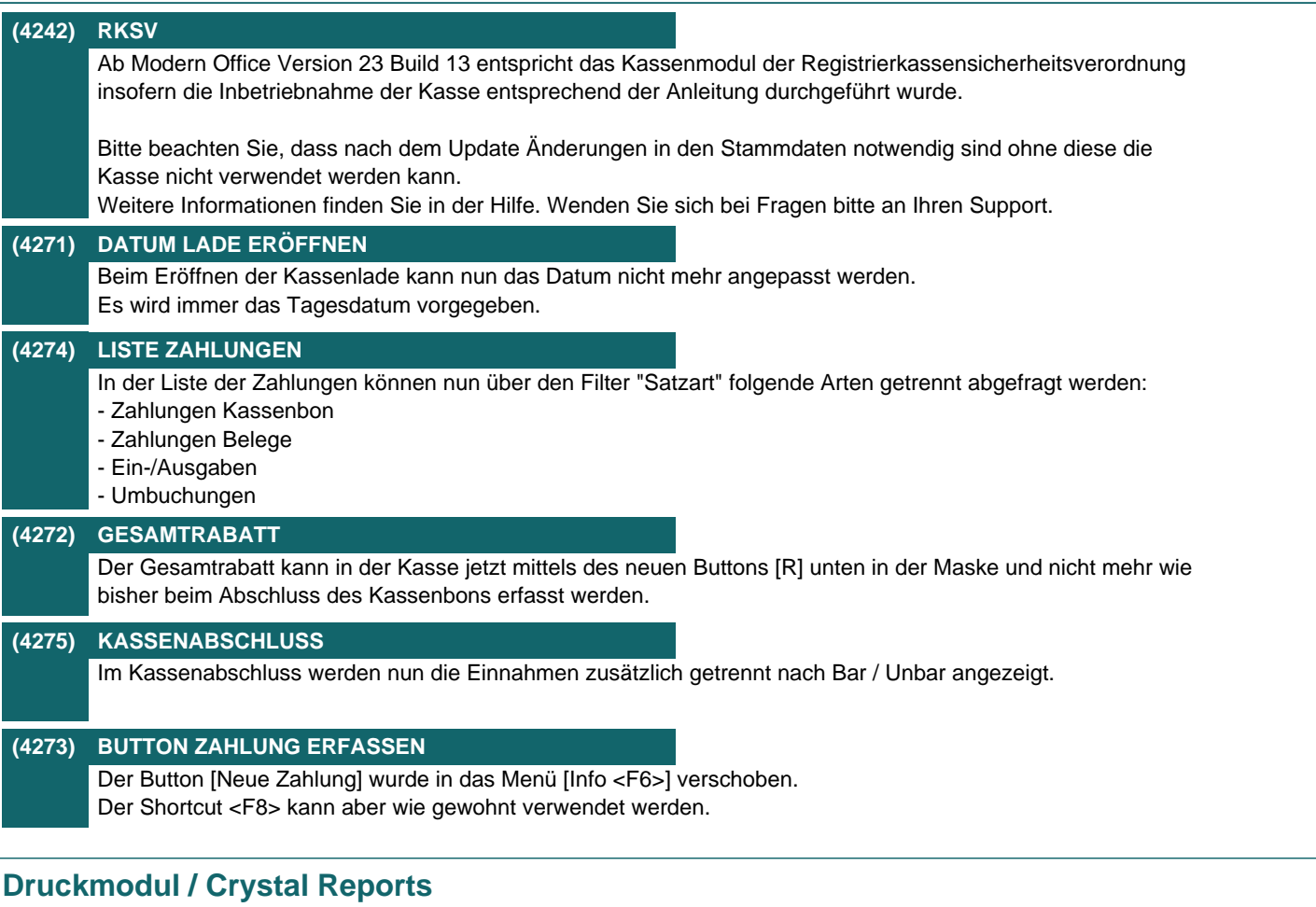

**Nr. Stichwort / Beschreibung** 

**(4202) NEUER GESAMTREPORT**

Der neue Report "Adressen\_Artikelbestand" wurde erstellt. Dieser listet den Artikelbestand je Adresse auf. Der neue Report wird aus der Adresse gedruckt.

# **Version 23 / Build 15**

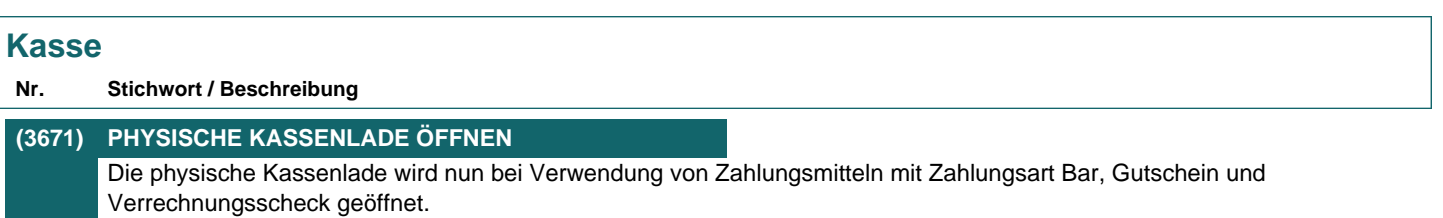

## **Version 23 / Build 16**

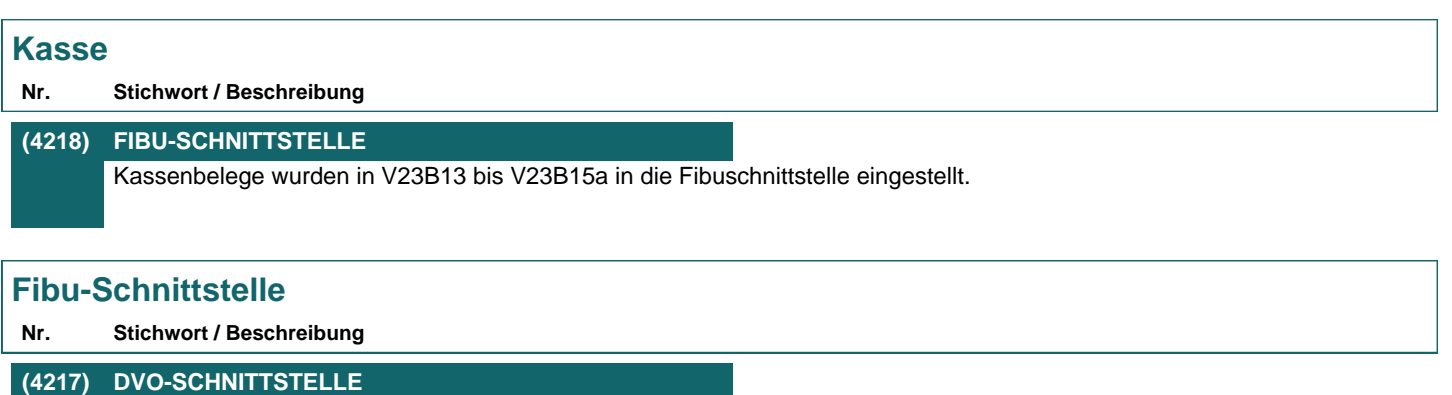

In der DVO-Schnittstelle wurden die Felder 5 "Beleg" und 6 "Rechnung" getauscht, damit in der OP-Verwaltung der DVO die Eingangsrechnungsnummer des Lieferanten ersichtlich ist.

## **Version 23 / Build 17**

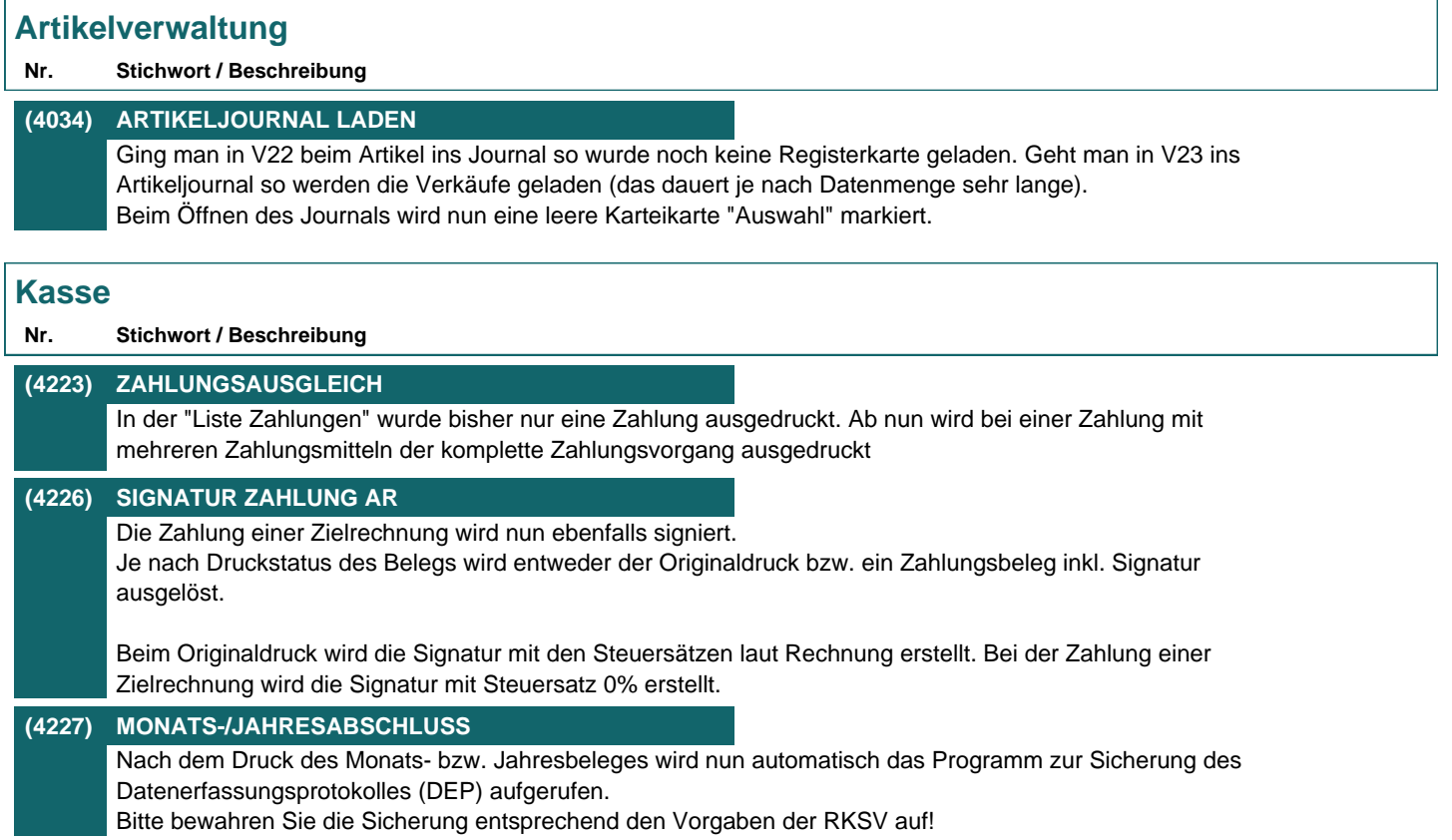

## **Version 23 / Build 18**

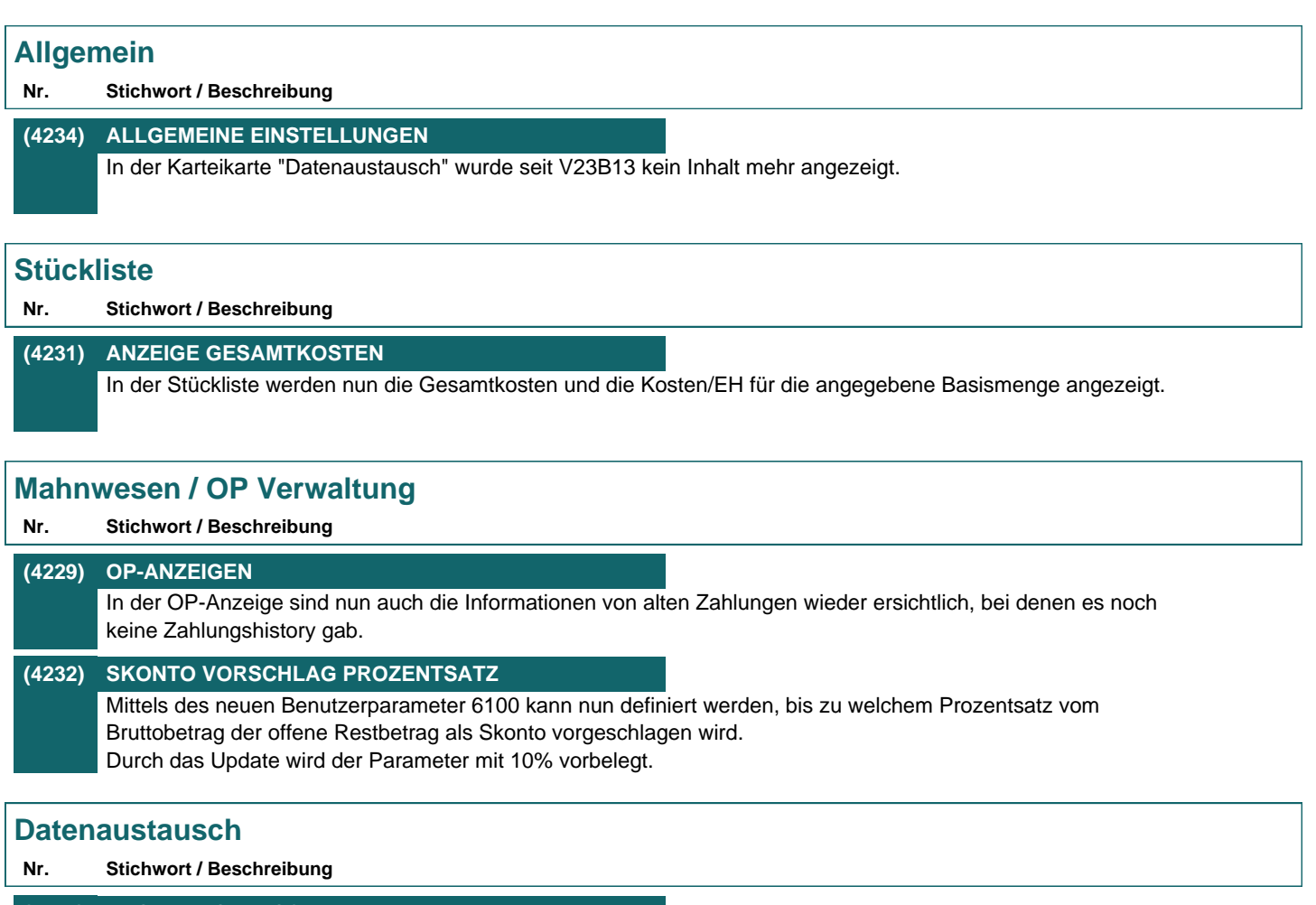

**(4236) AUSGANGSGUTSCHRIFTEN** Beim Import von Ausgangsgutschriften von einer Außenstelle wurde der Umsatz in der Adresse und des Artikels erhöht statt vermindert.

Die Daten werden durch das Update auf V23B19 automatisch korrigiert.

## **Version 23 / Build 19a**

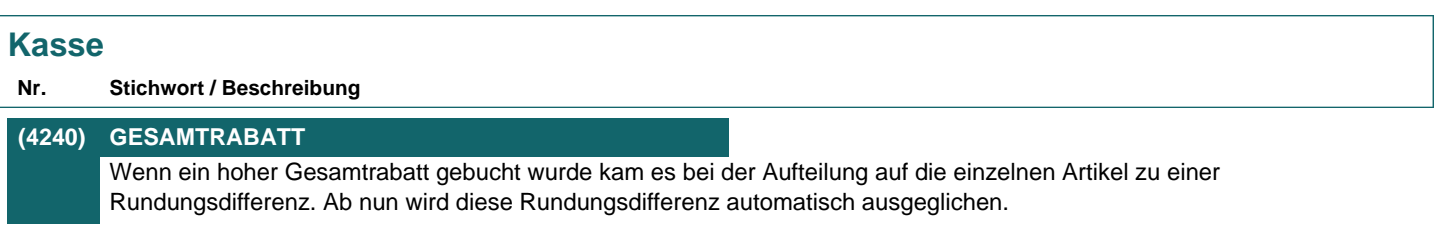

## **Version 23 / Build 20**

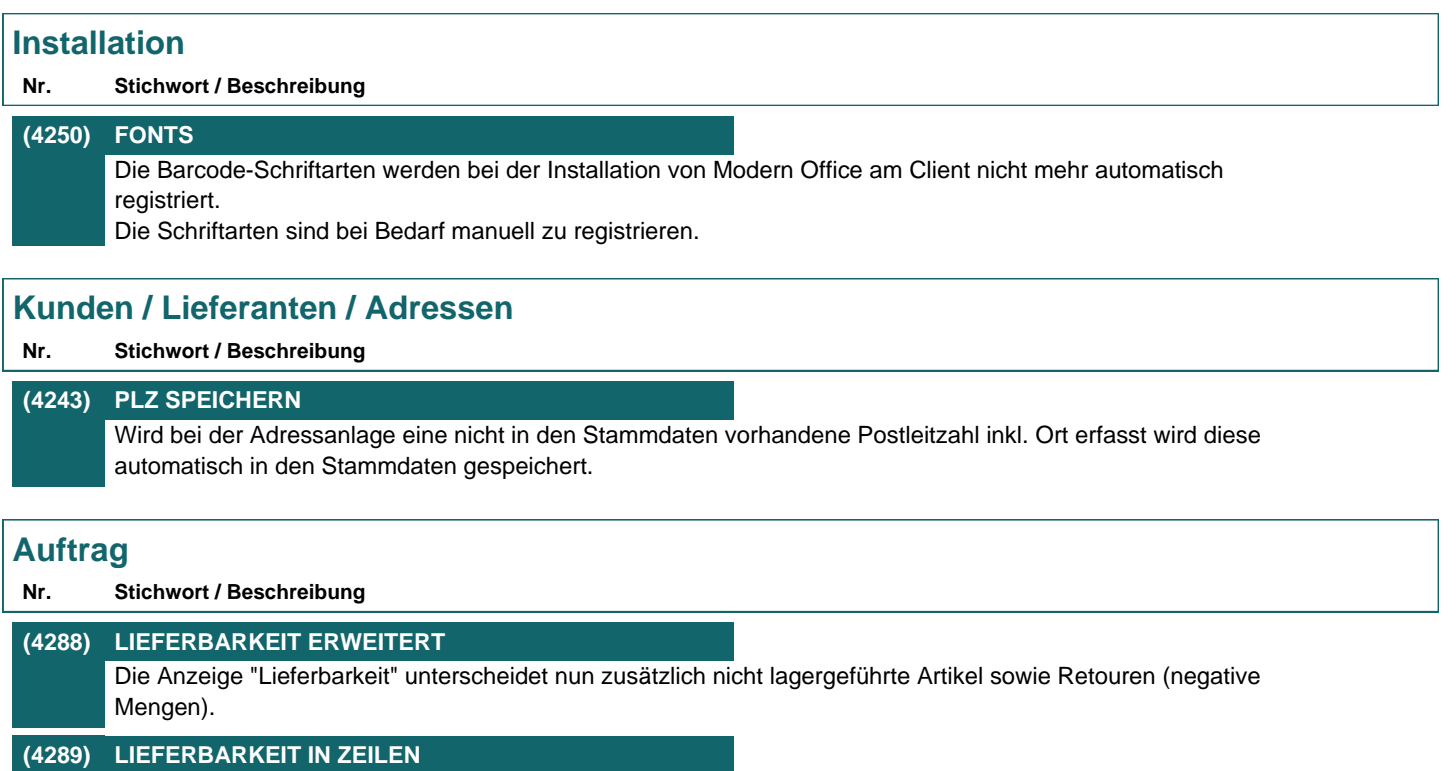

Die Lieferbarkeit wird nun zusätzlich in den Auftragszeilen angezeigt (entsprechend der Auftragsdispo).

# **Mahnwesen / OP Verwaltung**

### **Nr. Stichwort / Beschreibung**

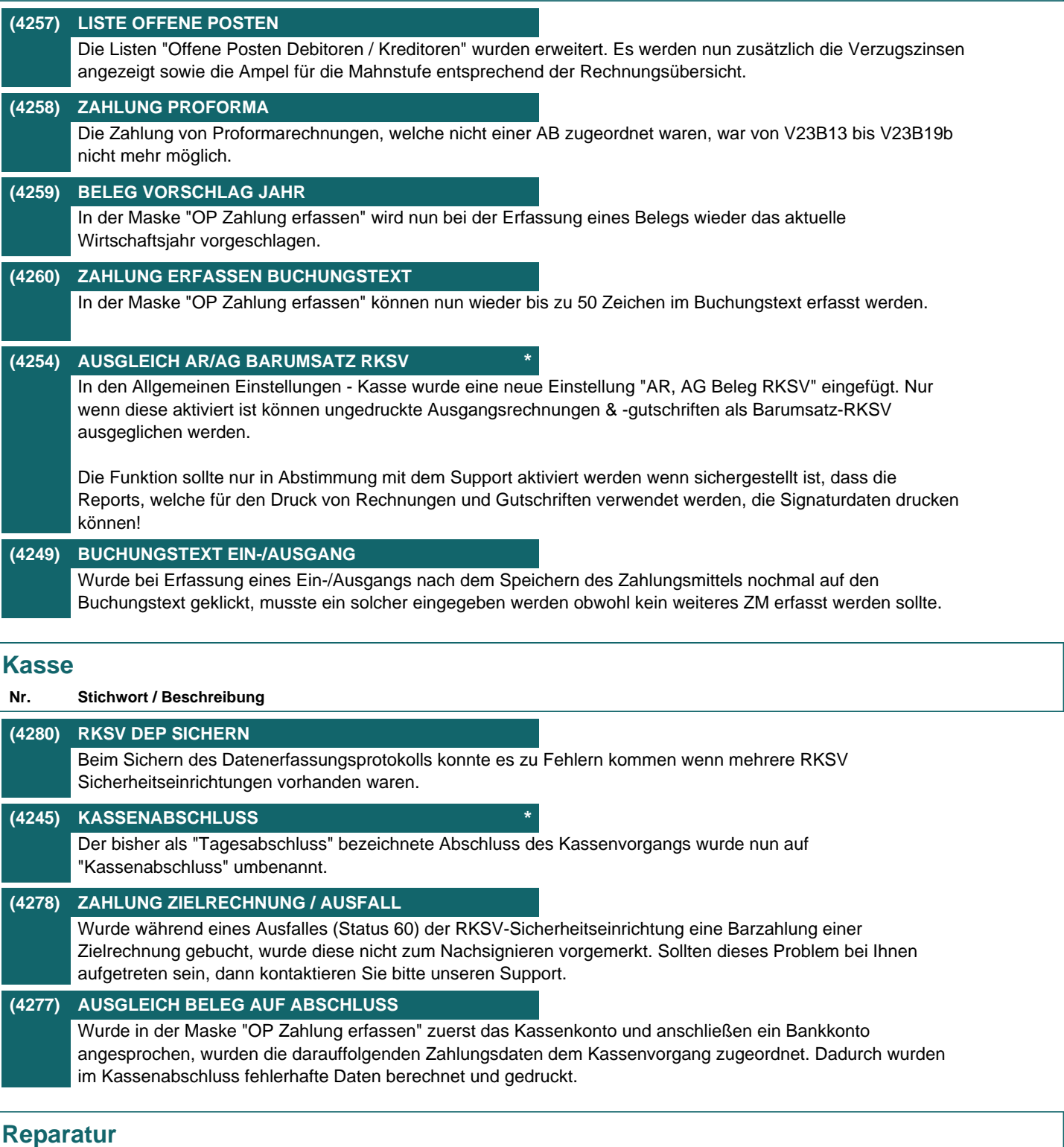

**Nr. Stichwort / Beschreibung** 

# **(4244) SN HISTORY BARCODE** In der Seriennummern History kann nun die Seriennummer auch per Barcode (F7) gescannt werden.

# **Produktion**

### **Nr. Stichwort / Beschreibung**

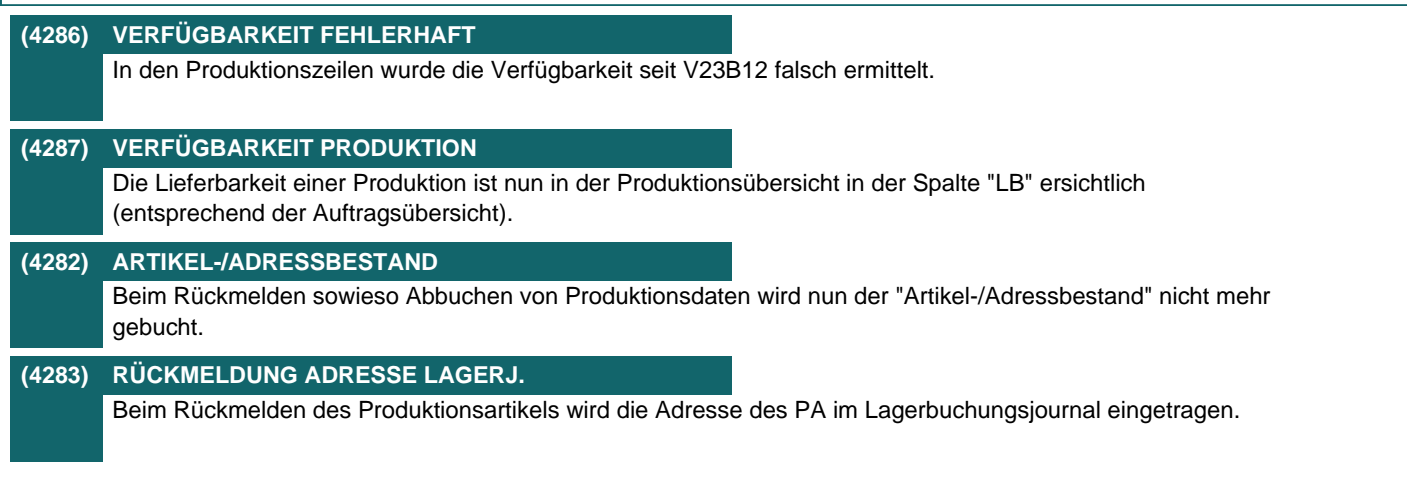

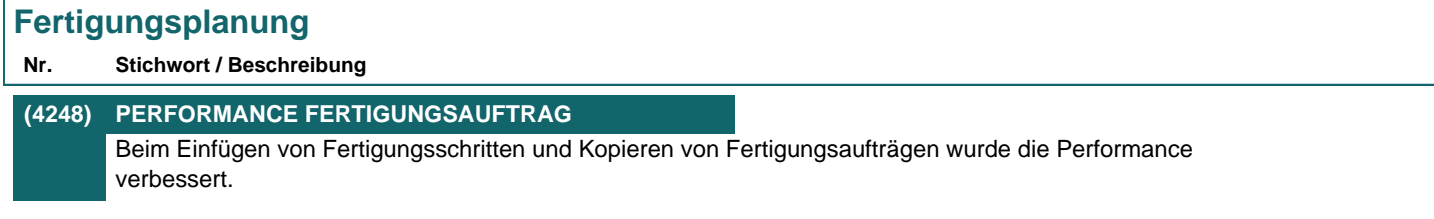

## **Schnittstellen**

**Nr. Stichwort / Beschreibung** 

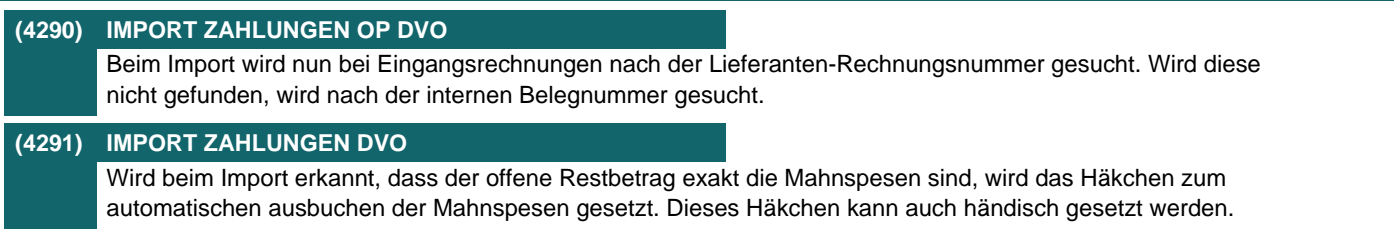

### **Auswertungen**

**Nr. Stichwort / Beschreibung** 

**(4285) ARTIKELSTATISTIK VERGLEICH** Die Artikelstatistik mit Vorjahresvergleich ist nun auch zusätzlich sortiert nach Artikelgruppe & Artikelkurz verfügbar.

### **(4300) KUNDENSTATISTIK VERGLEICH** Die Kundenstatistik mit Vorjahresvergleich ist nun auch zusätzlich sortiert nach Kundenname verfügbar.

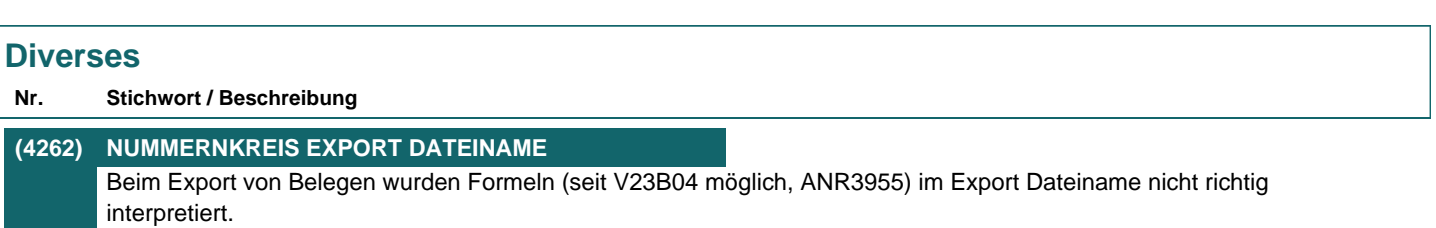

# **Version 23 / Build 21**

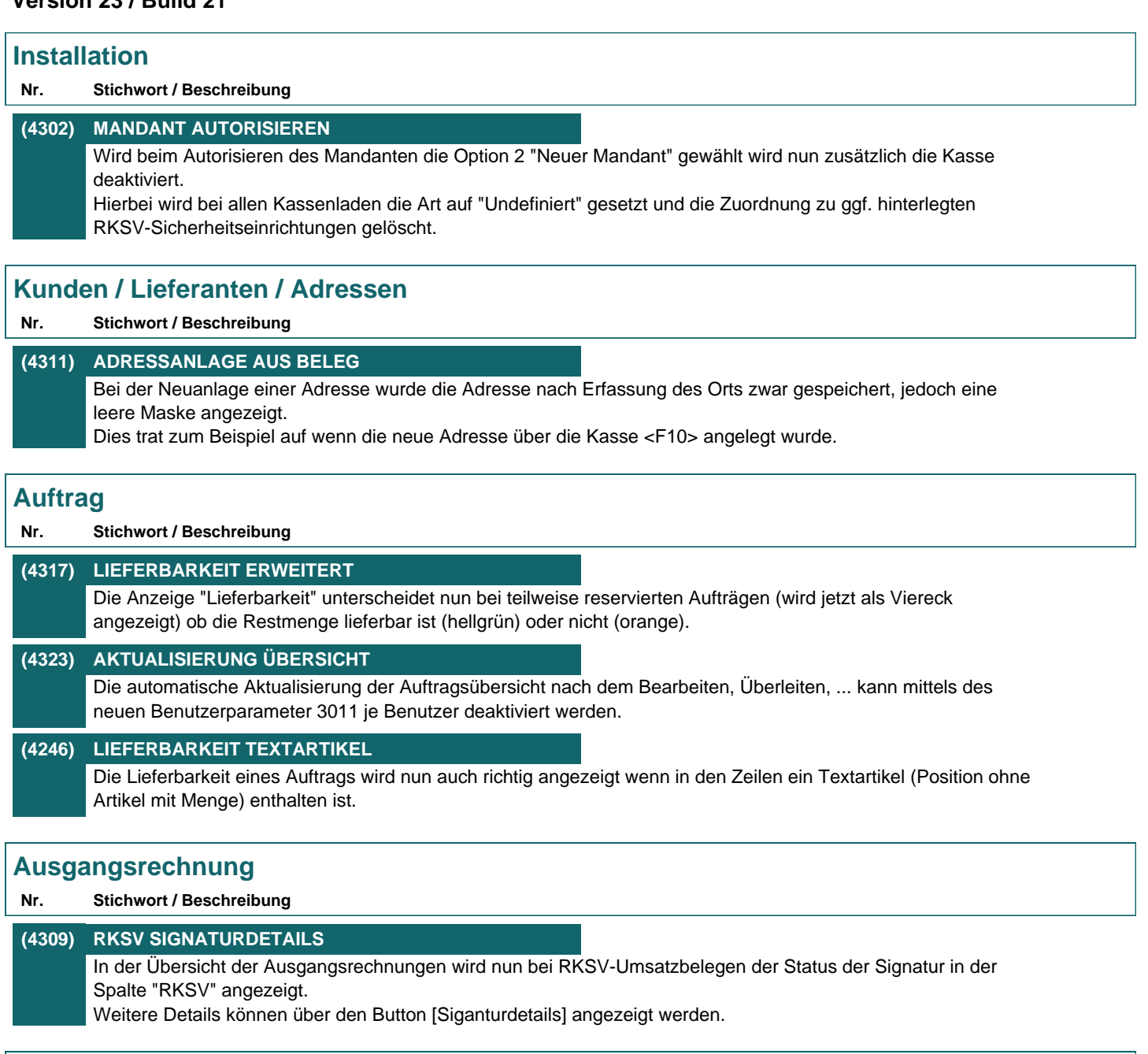

# **Mahnwesen / OP Verwaltung**

## **Nr. Stichwort / Beschreibung**

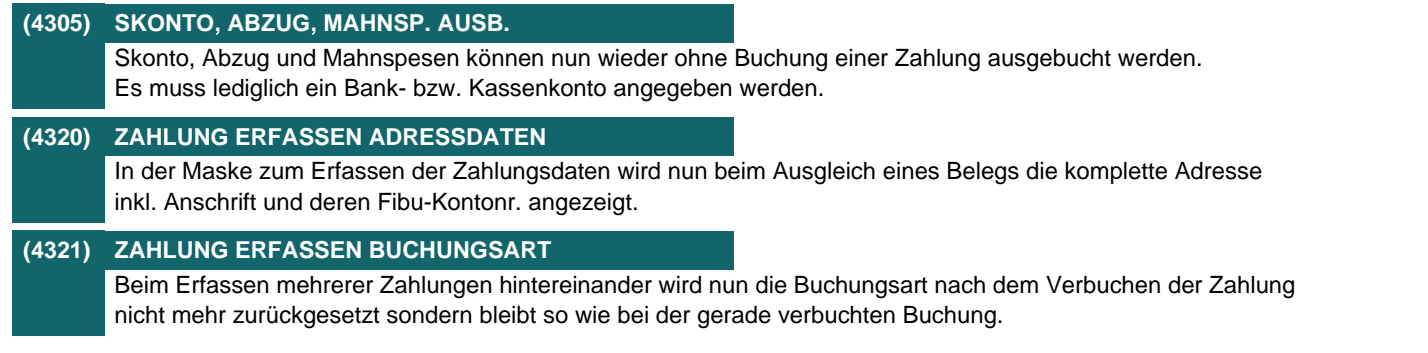

# **Kasse Nr. Stichwort / Beschreibung (4303) PHYSISCHE KASSENLADE ÖFFNEN** Ob die physische Kassenlade automatisch nach dem Verbuchen einer Zahlung geöffnet werden soll, kann nun in den Zahlungsmitteln eingestellt werden. Nach dem Update ist die Einstellung leer und die Lade wir nach wie vor autom. bei Bar, Gutschein und Verrechnungsscheck geöffnet. **(4306) EINGABE BEZEICHNUNG <F4>** Wurde die Bezeichnung per <F4> geändert bevor der Artikel ausgewählt war, wurde der erfasste Text verworfen. **(4316) NEUE SHORTCUTS** In der Kasse können diverse Funktionen nun auch über Shortcuts aufgerufen werden: - Gesamtrabatt erfassen <F12> - Seriennummer erfassen <STRG + F7> - Stückliste bearbeiten <STRG + F8> - Einkaufspreis bearbeiten <STRG + F6> Der Shortcut zum Ändern der Steuerart wurde von <F12> auf <STRG + F12> geändert. **(4319) EIN-/AUSGABEARTEN ZUSATZFELD** In den Ein-/Ausgabearten kann nun wie bei den Zahlungsmitteln definiert werden ob das Zusatzfeld ein Pflichtfeld ist. Zusätzlich kann der Text für die angezeigte Bezeichnung geändert werden. **Schnittstellen Nr. Stichwort / Beschreibung (4315) ANRUFERKENNUNG LÄNDERVORWAHL +**

Telefonnummer, welche mit Ländervorwahl mit führendem Plus (z.B. +49) erfasst wurden, wurden von der Anruferkennung nicht richtig erkannt.

# **Links (Verknüpfte Daten) / Filestore (Dateiablage)**

### **Nr. Stichwort / Beschreibung**

### **(4314) FILESTORE DATEI BEARBEITEN**

Bei Bearbeiten einer Datei im Filestore wurde teilweise die falsche Anwendung geöffnet. Absofort wird die vom Benutzer in den Windows Standardprogrammen hinterlegte Anwendung bevorzugt aufgerufen. Ist hier nichts hinterlegt wird wie bisher die Anwendung laut Windows geöffnet.

## **Version 23 / Build 22**

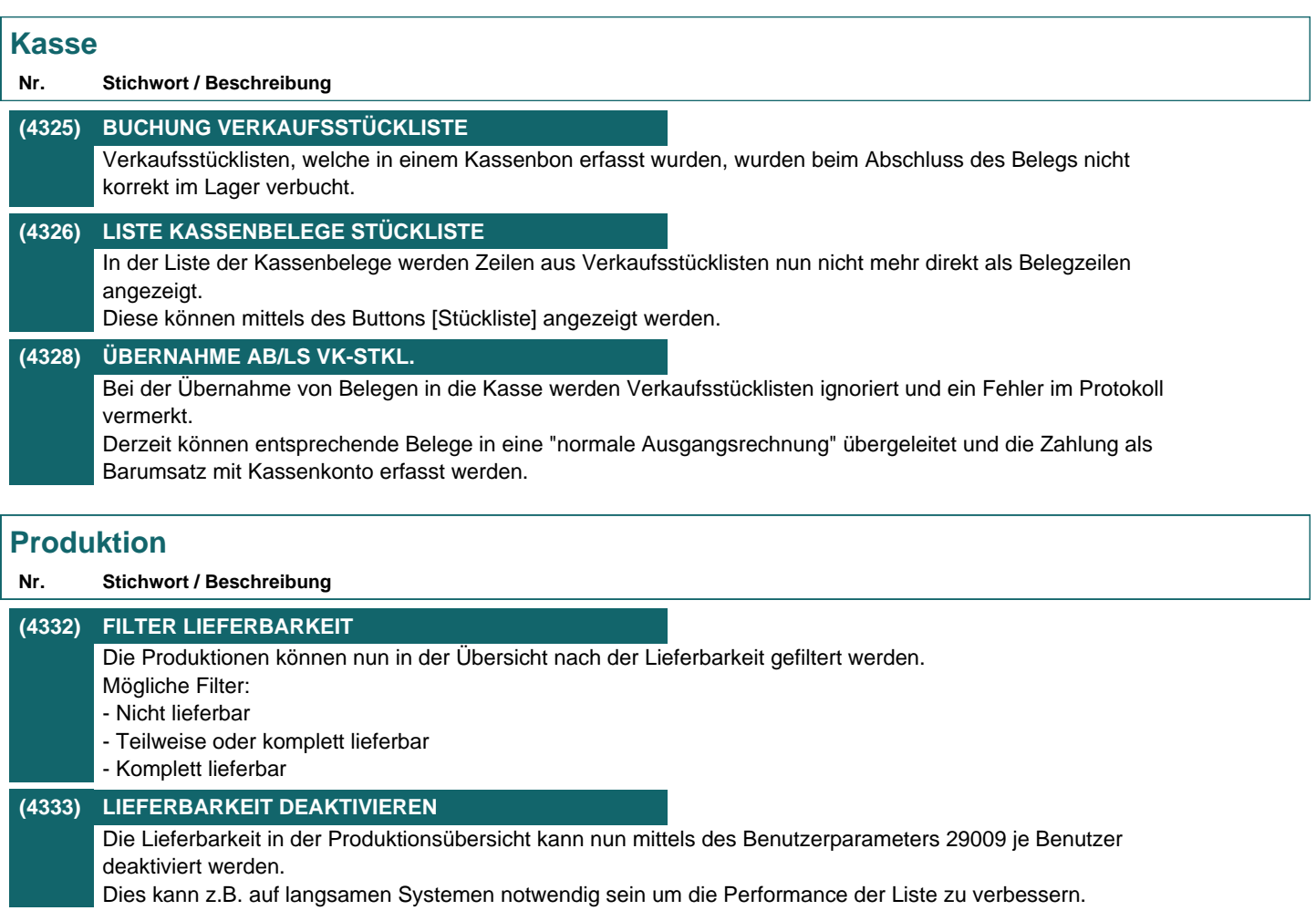

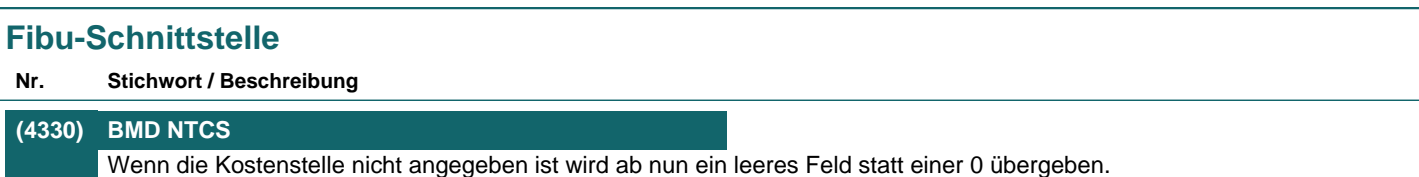

### **(4331) BMD NTCS**

Es werden nun auch Eingangsrechnungen mit Steuerart BC 50 unterstützt. In diesem Fall wird der Buchungscode 80 übergeben.

### **Version 23 / Build 22b**

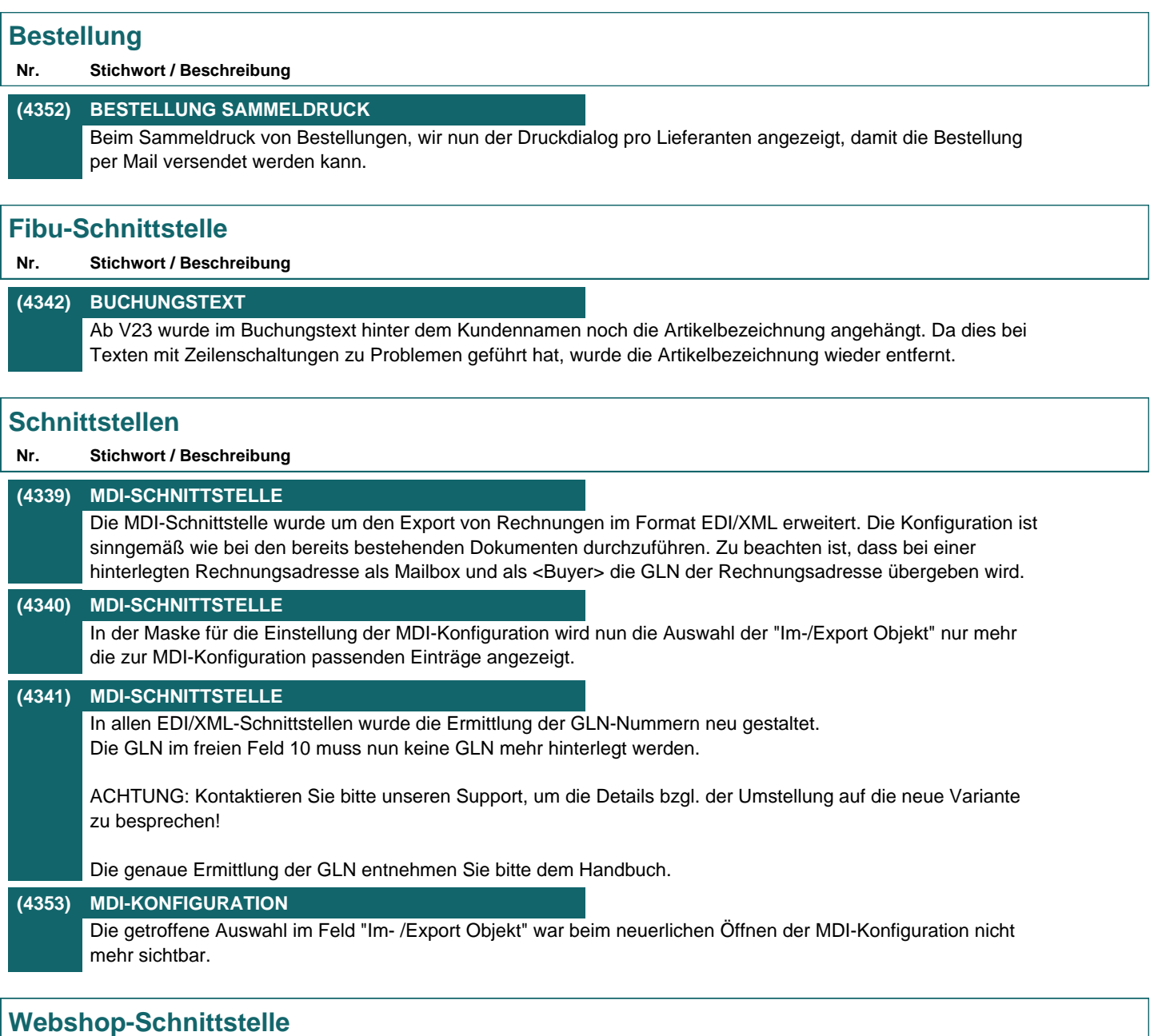

**Nr. Stichwort / Beschreibung** 

### **(3937) ANZEIGE BILDER IM WEBSHOP**

Es kann nun über eine Einstellung festgelegt werden, welches der beiden Hauptbilder in Magento in der Liste und welches in der Detailanzeige angezeigt werden soll. Diese kann mit Benutzerparameter 9126 allgemein und in der Karteikarte "Internetshop" zusätzlich artikelspezifisch eingestellt werden. Ist ein Bild 2 nicht vorhanden, wird automatisch das Bild 1 anstatt von Bild 2 angezeigt.

Eine Änderung im Benutzerparameter erfordert ein komplettes ausspielen aller Artikel. Kontaktieren Sie dazu unseren Support.

## **Version 23 / Build 23**

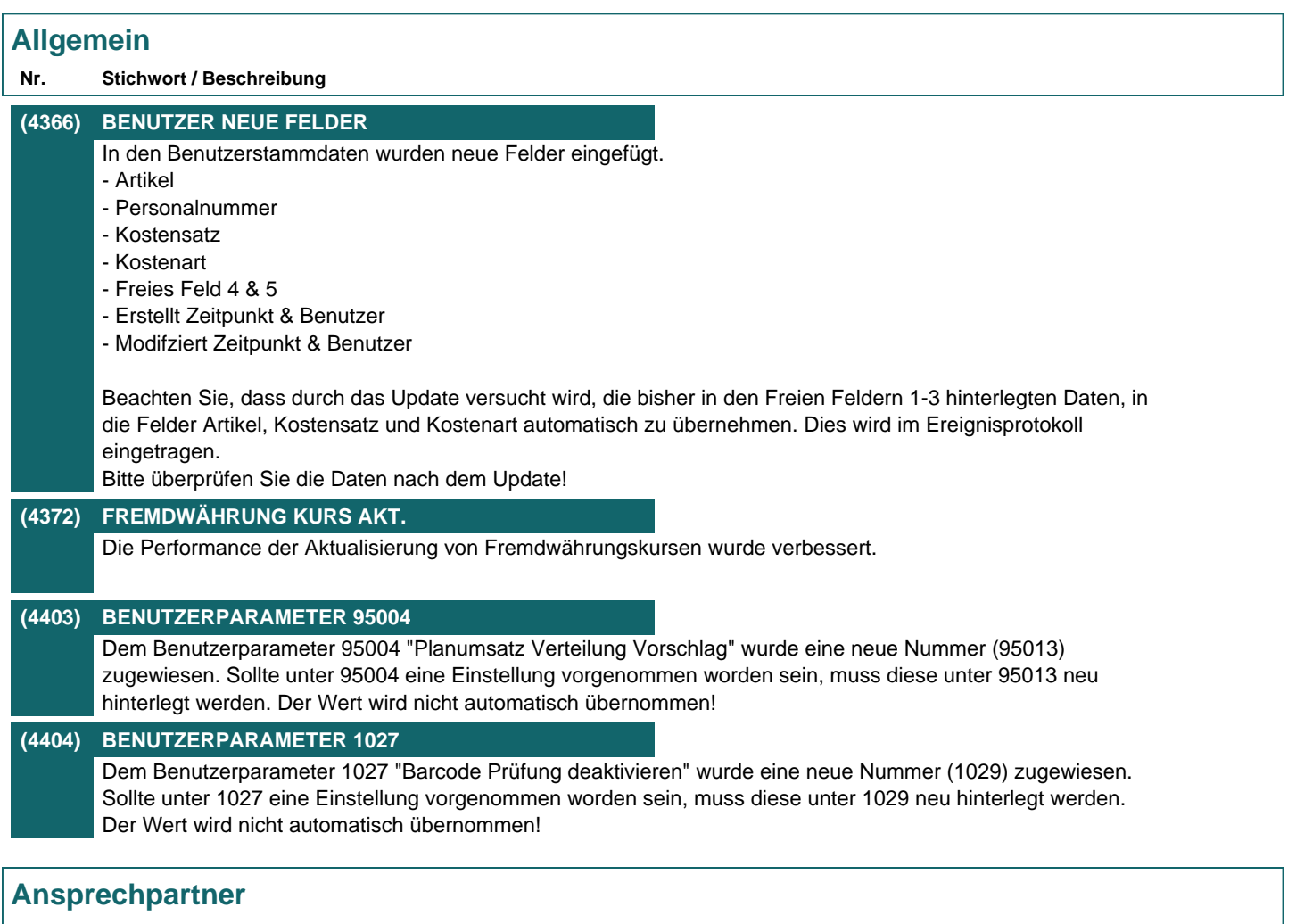

**Nr. Stichwort / Beschreibung** 

### **(4364) SUCHE NACH EMAILADRESSE**

In der Ansprechpartner Übersicht ist nun die Suche nach Emailadresse inkl. Wildcard möglich. Z.B.:

- "mustermann@winfo.at" sucht exakt nach dieser Emailadresse

- "mustermann\*" sucht nach Emailadressen, welche mit "mustermann" beginnen

- "\*winfo.at" sucht nach allen Emailadressen, welche "winfo.at" enthalten

# **Artikelverwaltung**

### **Nr. Stichwort / Beschreibung**

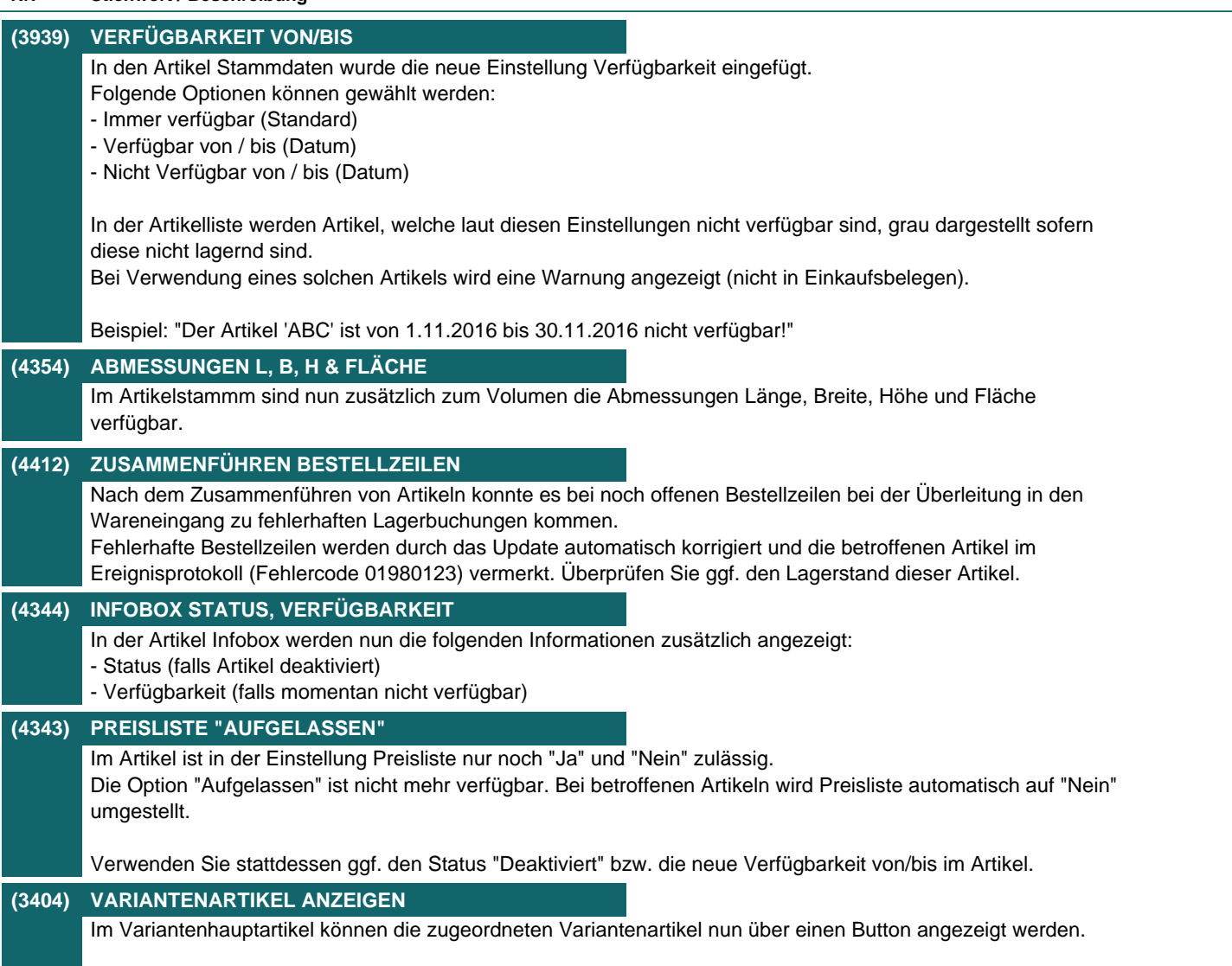

# **Lagerverwaltung**

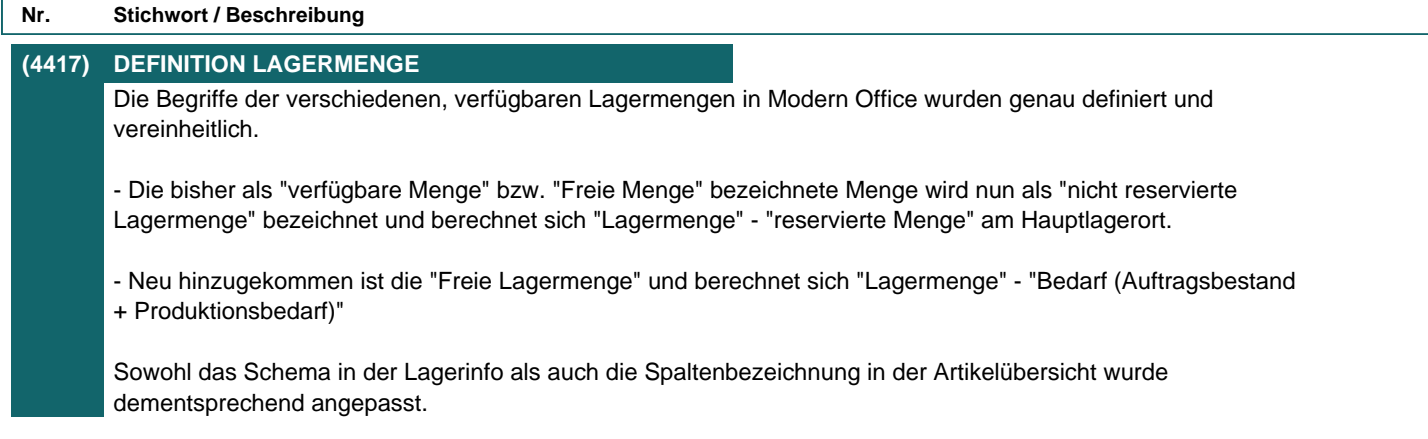

# **Artikelkalkulation**

### **Nr. Stichwort / Beschreibung**

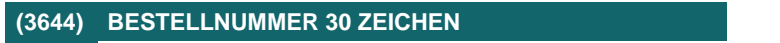

Die Bestellnummer (des Artikels beim Lieferant) wurde auf 30 Zeichen erweitert.

### **(4117) TEXT LIEFERANT / ARTIKEL**

In der Artikelkalkulation kann nun zu Einkaufsdaten je Lieferant ein Text (20 Zeichen) sowie ein Kommentar (7000 Zeichen) erfasst werden.

## **Stückliste**

**Nr. Stichwort / Beschreibung** 

## **(4377) VORSCHLAG LAGERORT PRODUKTION**

In der Artikel Stückliste kann nun der in Produktionen vorgeschlagene Lagerort vorgegeben werden. Dieser übersteuert den "Lagerort Vorschlag" laut Artikeldetails und wird überall dort angewendet, wo eine neue Produktion manuell bzw. automatisch (Auftragsdispo) erstellt wird.

## **Preislisten**

**Nr. Stichwort / Beschreibung** 

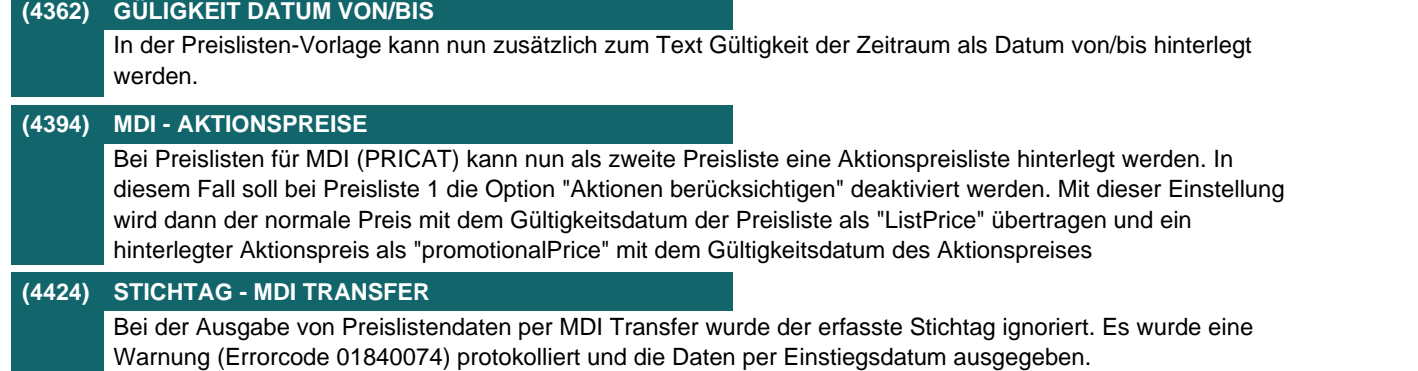

## **Belegdruck allgemein**

### **Nr. Stichwort / Beschreibung**

### **(4375) DRUCKSTATUS ZURÜCKSETZEN - MDI**

Beim Zurücksetzen des Druckstatus eines Belegs wird nun geprüft, ob der Beleg bereits im MDI Exportstapel vorhanden ist.

Je nach Status des Eintrags wird eine entsprechende Warnung angezeigt.

Zusätzlich wird der Eintrag im MDI-Stapel deaktiviert wenn dieser noch offen ist.

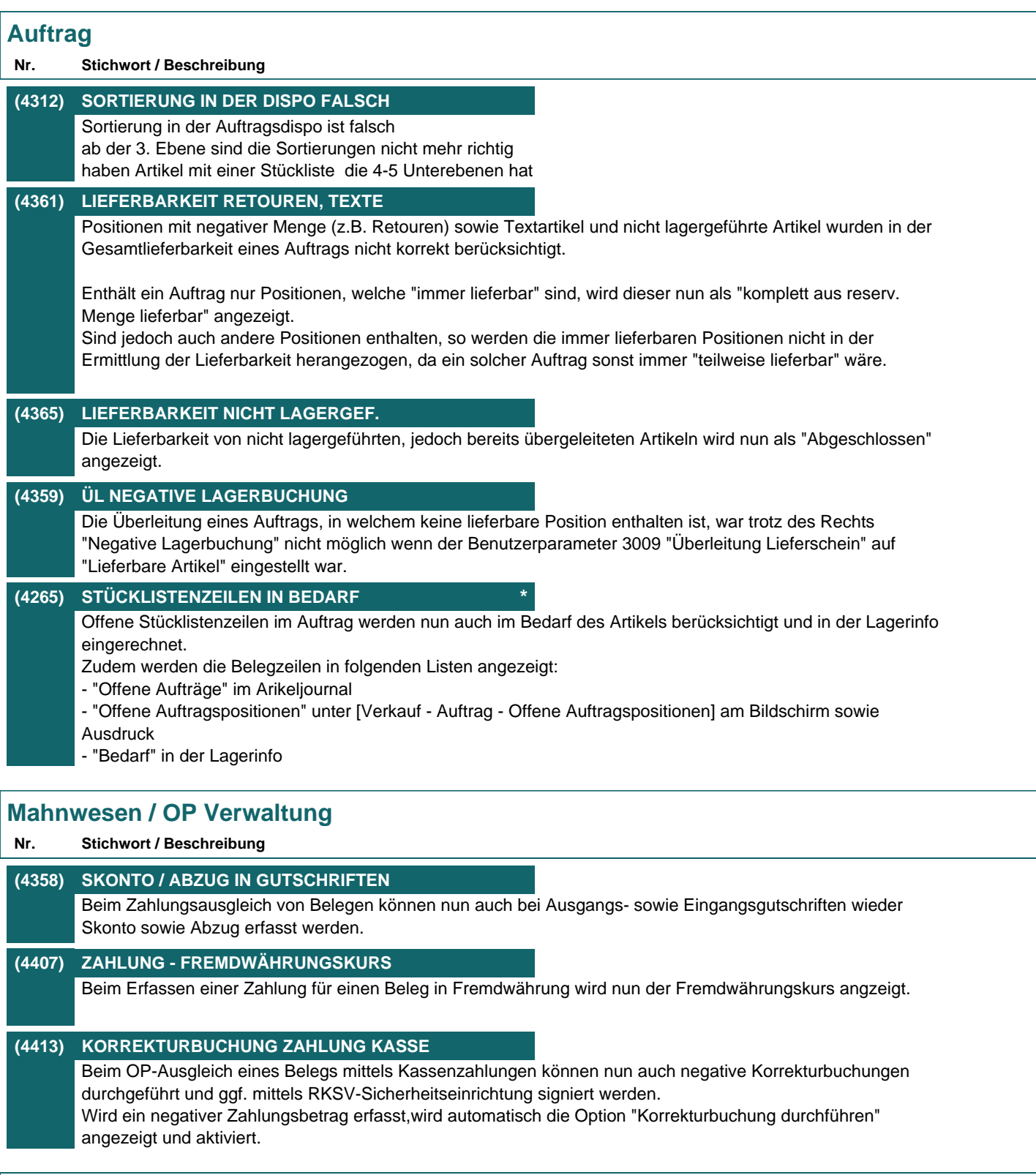

# **Kasse**

### **Nr. Stichwort / Beschreibung**

#### **(4368) ANMELDUNGEN KASSENLADE**

In der Übersicht der Kassenladen können die an der Lade angemeldeten Terminals nun mittels des Buttons "Anmeldungen" angezeigt werden.

## **Reparatur**

### **Nr. Stichwort / Beschreibung**

### **(3766) GEPL. FERTIGST. IN HISTORY \***

Beim Buchen eines Eingangs einer Reparatur in eine Abteilung wird nun zusätzlich zum Liefertermin das geplante Fertigstellungsdatum laut Reparatur in die Abteilungshistory gespeichert. Dadurch ist die historische Veränderung ersichtlich.

## **Produktion**

**Nr. Stichwort / Beschreibung** 

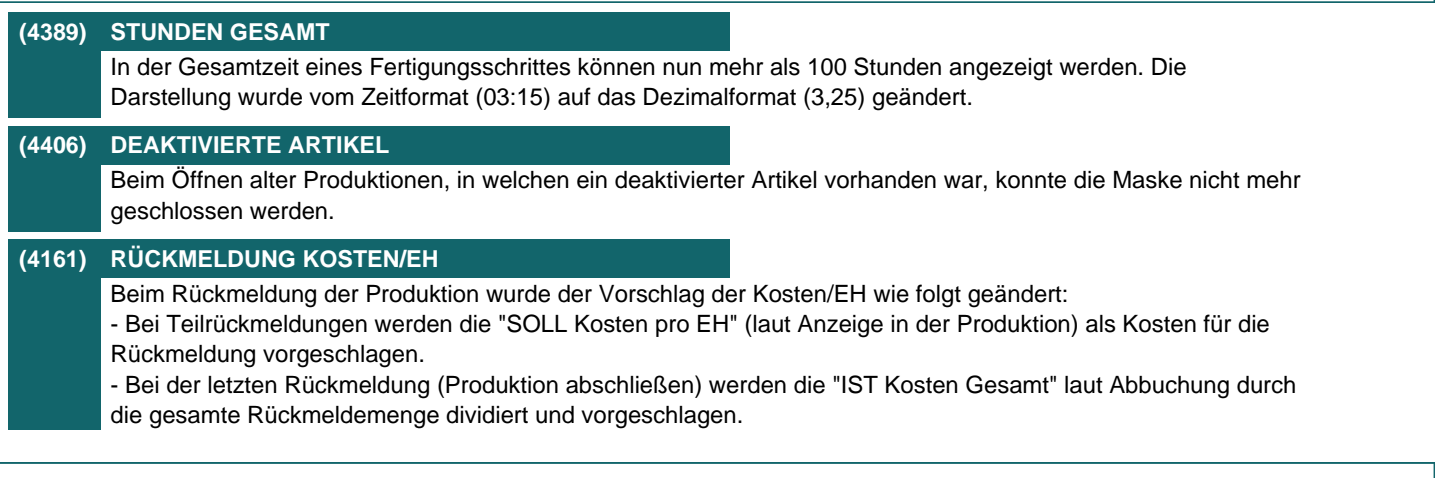

## **Fibu-Schnittstelle**

#### **Nr. Stichwort / Beschreibung**

### **(4335) BUCHUNGSTEXT**

Wenn in der Artikelbezeichnung gleich bei den ersten Zeichen eine Zeilenschaltung eingefügt wurde, führt das zu einem Problem in der Schnittstellendatei

# **Import / Export**

### **Nr. Stichwort / Beschreibung**

**(4387) ARTIKEL IMPORT FELD KONDITION** Im Artikel Importfilter waren ein Feld "Lieferkondition" und ein Feld "EK Kondition" enthalten welche beide in das Feld "Kondition" in der Artikelkalkulation eingetragen wurden. Das Feld "Kondition" wurde entfernt und das Feld "Lieferkondition" wurde auf "EK Kondition" umbenannt. Sollte das entfernte Feld in einem Importfilter in Verwendung gewesen sein wird beim Upate eine Warnung im Protokoll eingetragen (Fehlercode 01970037). **(4391) IMPORT/EXPORT STANDARDWERT** Im Import-/Exportfilter wurde der Standardwert auf 255 Zeichen erweitert. So können beispielsweise auch längere Formeln im Datenexport eingetragen werden. **(4418) EINSTELLUNG LAGERMENGE EXPORT** Sowohl beim Artikel- als auch Preislistenexport kann nun eingestellt werden, welche Menge des Artikels als Lagermenge exportiert werden soll. Die Einstellung wird im Exportfilter gespeichert. Optionen: - Lagermenge - Freie Lagermenge Die Definition der beiden Mengen finden Sie in der Hilfe unter "Lagerinfo" bzw. "Lagermenge". **(4420) NEGATIVE LAGERMENGE ARTIKELEX.**

## Beim Artikelexport wurden negative Lagermengen positiv in der Exportdatei ausgegeben.

## **Schnittstellen**

### **Nr. Stichwort / Beschreibung**

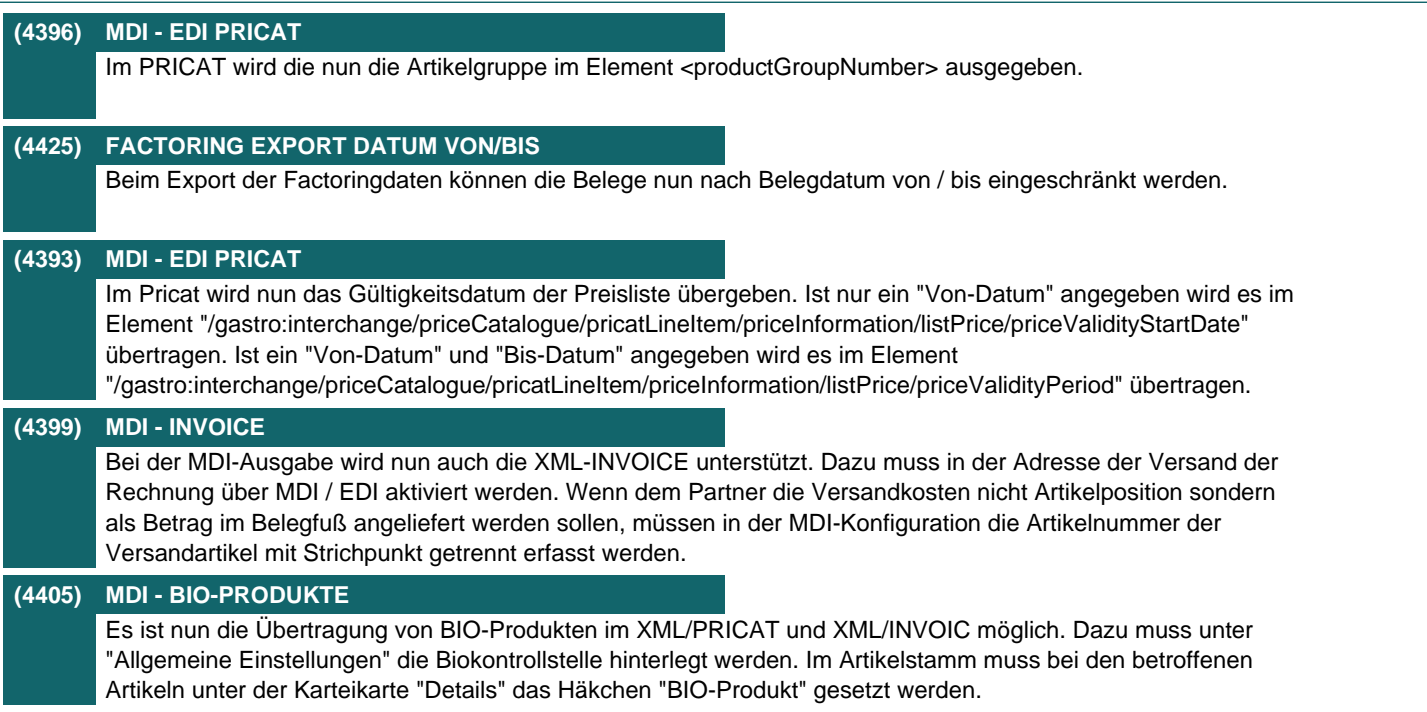

# **Webshop-Schnittstelle**

### **Nr. Stichwort / Beschreibung**

# **(4419) MAGENTO LAGERMENGE EINSTELLEN** Die in der Magento-Schnittstelle exportierte Menge des Artikels kann nun mittels des neuen Benutzerparameters "Lagermenge für Internetshop" (9127) eingestellt werden. Mögliche Optionen: - Lagermenge

- Nicht reservierte Lagermenge (Standard, wie bisher)
- Freie Lagermenge

Die Definition der beiden Mengen finden Sie in der Hilfe unter "Lagerinfo" bzw. "Lagermenge".

### **(4363) PERFORMANCE MAGENTO**

Die Magento Webshop-Schnittstelle wurde für bessere Performance bei der Synchronisation optimiert.

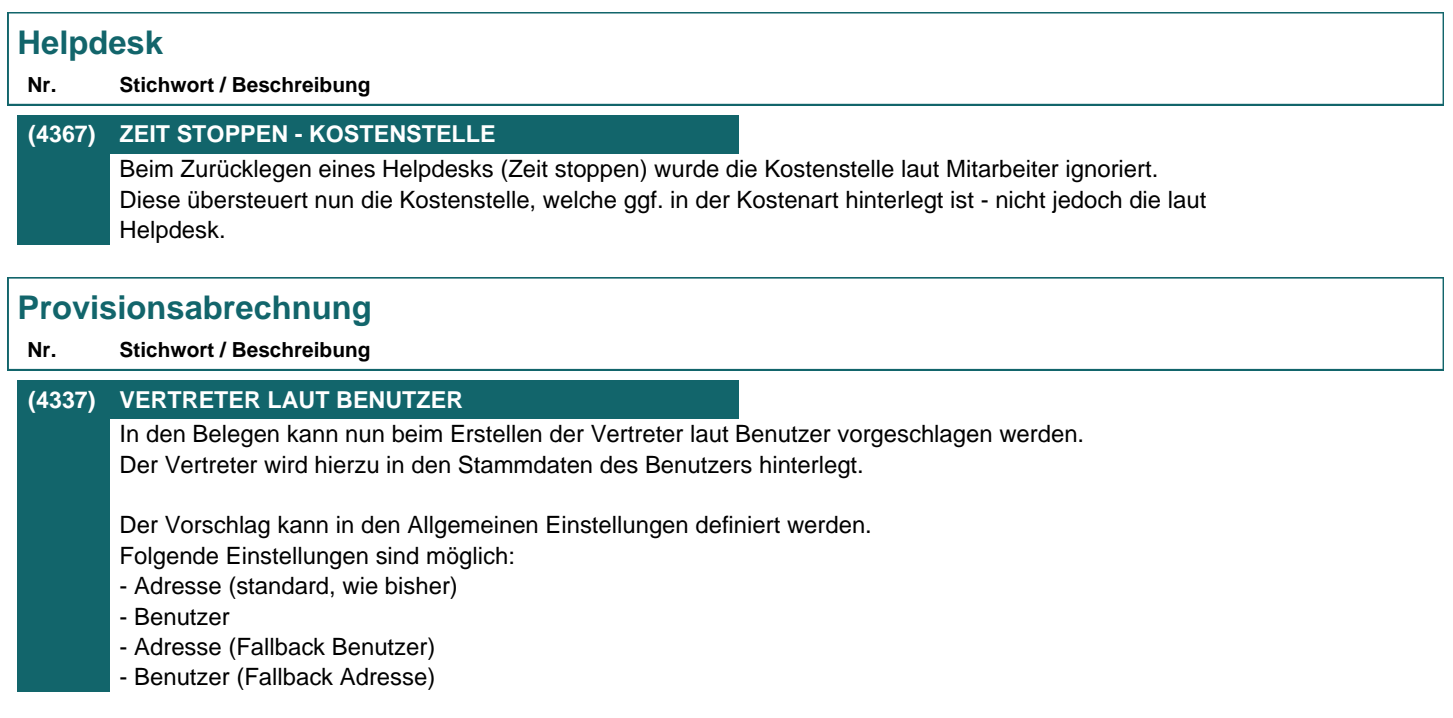

**Beachten Sie bitte vor Verwendung neuer Programmfunktionen oder Änderung von Einstellungen die entsprechenden Anleitungen und Dokumentationen! Wenden Sie sich bei Fragen an Ihren Support.**